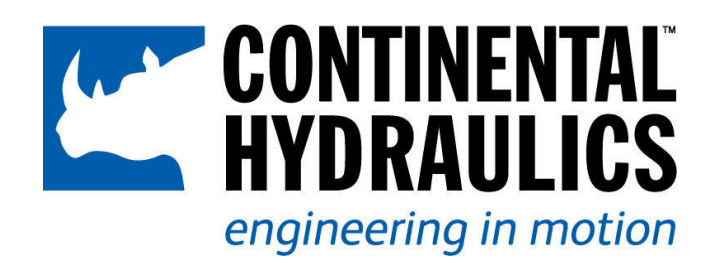

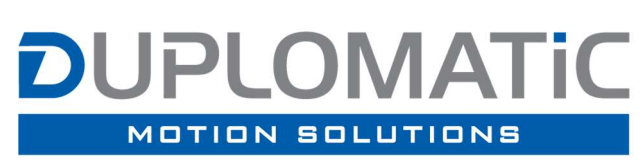

Proportional Valve with On Board Electronics and Digital Interface

Start-up manual

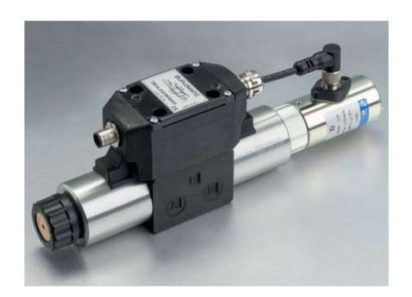

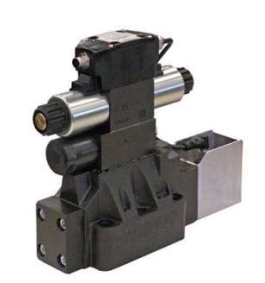

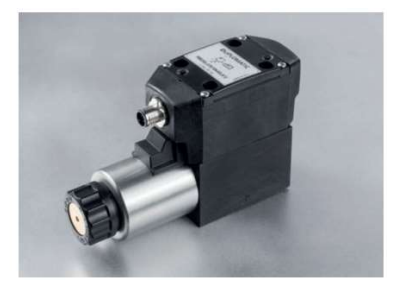

## **Index**

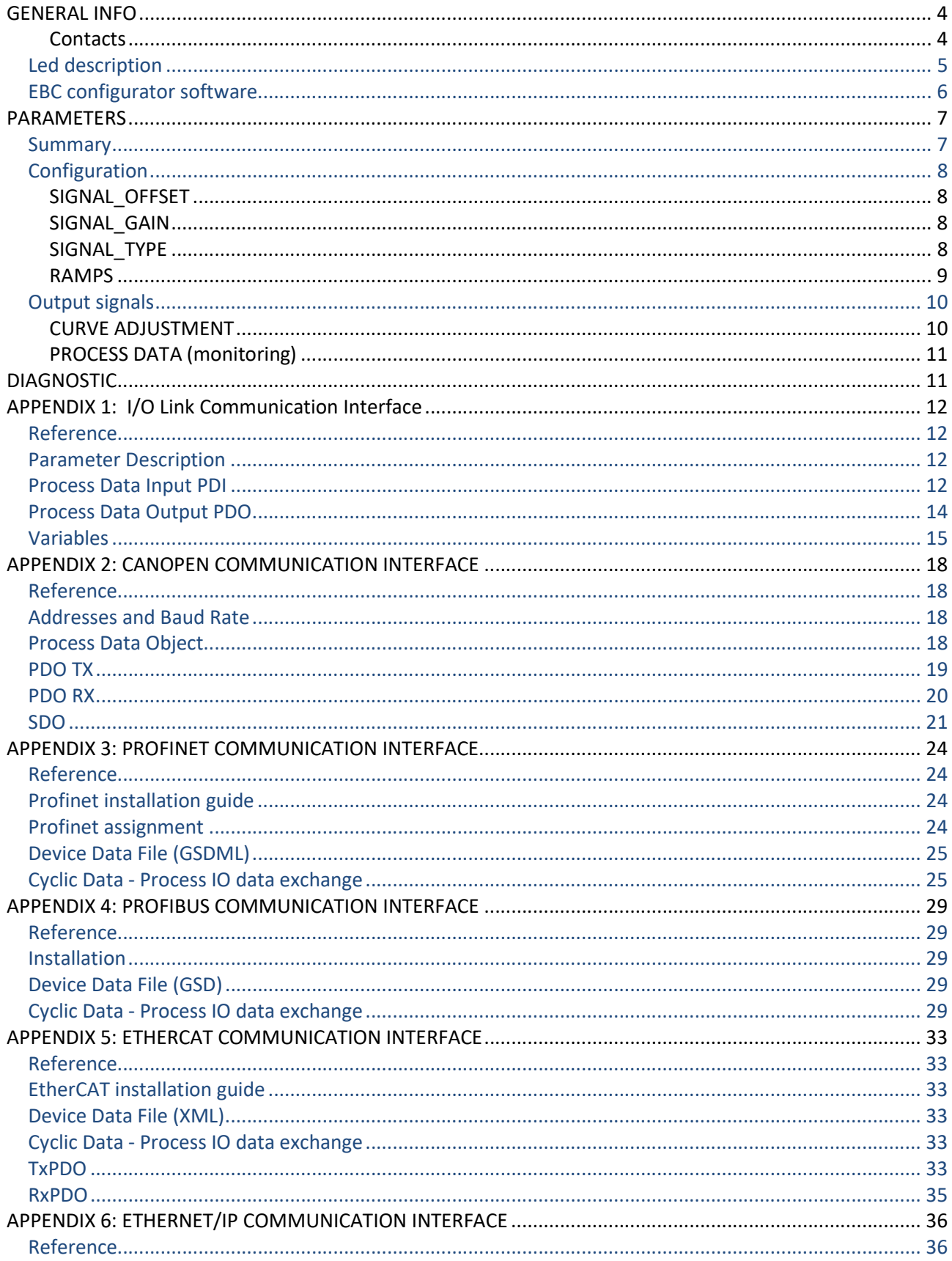

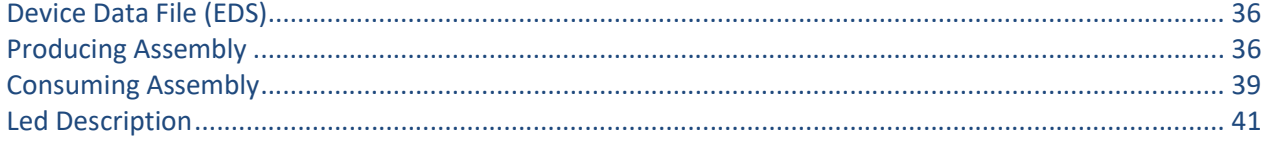

#### GENERAL INFO

This manual contains information about programming parameters with LinBus connection. Depending on the valve configuration, different programming tools should be used:

- VEA-PB7-D for analog valves
- VEA-PBL-A for IO-Link version (typically communication will be performed via the IO-Link Master)
- VEA-PB12-A for fieldbus communication valves

Appendix contains information about IO-Link interface.

This document is valid for proportional valves with on board electronics.

Should you have any questions concerning valves, please contact Continental Hydraulics or Duplomatic MS S.p.A., indicating the description, code and the serial number written on the label on case side.

Please refer to the VEA-PB\* ID manual and EBC Config manual.

For installation, start-up, commissioning and maintenance use only skilled workers and materials fit for purpose, as recommended.

Before installation read this file and follow strictly what is indicated.

Continental Hydraulics and Duplomatic MS disclaims any liability for damage to person or property resulting from noncompliance of rules and instructions here declared, from misuse or incorrect use or from tampering of provided valves.

**Contacts** 

Continental Hydraulics Inc. 4895 12th Avenue East Shakopee Minn 55379 USA tel. number: 952 895-6400 e-mail: sales@conthyd.com www.continentalhydraulics.com

Duplomatic MS S.p.A. via Mario Re Depaolini 24 I-20015 Parabiago (MI) **ITALY** tel. number: +39 0331.895.111 fax number: +39 0331.895.249 e-mail: support@duplomatic.com http://www.duplomatic.com

## Led description

Boards with IO Link interface are equipped with two leds L1 and L2:

 $L1$ 

- Green blinking: communication established with master device
- Red blinking: communication link broken

 $L2$ 

- Green solid: valve running
- Green blinking: valve stopped by the user
- Red blinking: valve stopped because of an error, resuming allowed
- Red solid: valve stopped, critical error (board reset needed)

### EBC configurator software

This is the software for OBE valves configuration.

EBC software is a graphical interface for digital communication, diagnostic tasks and parameterization.

It offers advanced diagnostic programs and an oscilloscope with measure functions, and allows to save and import parameters sets. This is useful for fast card replacement and for the reduction of start-up time of the system.

The software is available for download at: http://www.duplomatic.com/en\_US/download/software-download/

https://continentalhydraulics.com/product\_items/motion-control-2/#515-516-ebc/

#### System Requirements & Settings

The EBC software can be installed on every machine equipped with Microsoft OS: Windows 7, 8 and 10, a free USB port to connect the communication cable (standard cable type USB A – micro USB B).

Launch the setup file and follow the guided procedure to install the program and USB drivers. Complete driver setup and restart the machine if requested before connecting the module to the PC.

At the end of installation, a security alert could appear, asking to define permissions for firewall, depending on your OS and notebook configuration.

#### See software literature (inside software pack) for EBC configuration software.

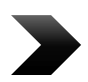

We strongly recommend checking for last software version on our website. New features may not be visible if you use older software versions.

### PARAMETERS

At software launch, the parameters are displayed in read only mode.

Parameter configuration is structured with different access levels.

To access "User" parameter config in the EBC software you need to log in with the following casesensitive credentials:

Login: User Pwd: Dol125

|                   | D Main Form : EBC Embedded Board Configurator For Valves Rev. 3.2.0.8 |                                                                                                    |  |
|-------------------|-----------------------------------------------------------------------|----------------------------------------------------------------------------------------------------|--|
| 2 日参与 0 0         |                                                                       | Error Message: 0x01000000 Warning Message: 0x00000000 Digital Outputs Status: 0x00000005 Digital Input Status: 0x00000000 |  |
| COM64 open        | Serial Port USB Gateway AutoConn   Offline Mode                       | Login Level                                                                                                    |  |
|                   | $\vee$ No Com $\Box$<br>USB Serial Port (COM64)                       | <b>√</b> UserW                                                                                                    |  |
| <b>Disconnect</b> | FW = OBE5 FW v10.50.09                                                |                                                                                                    |  |

Figure 1 -Password ICON

All displayed but not changeable parameters will be marked as RO (Read Only)

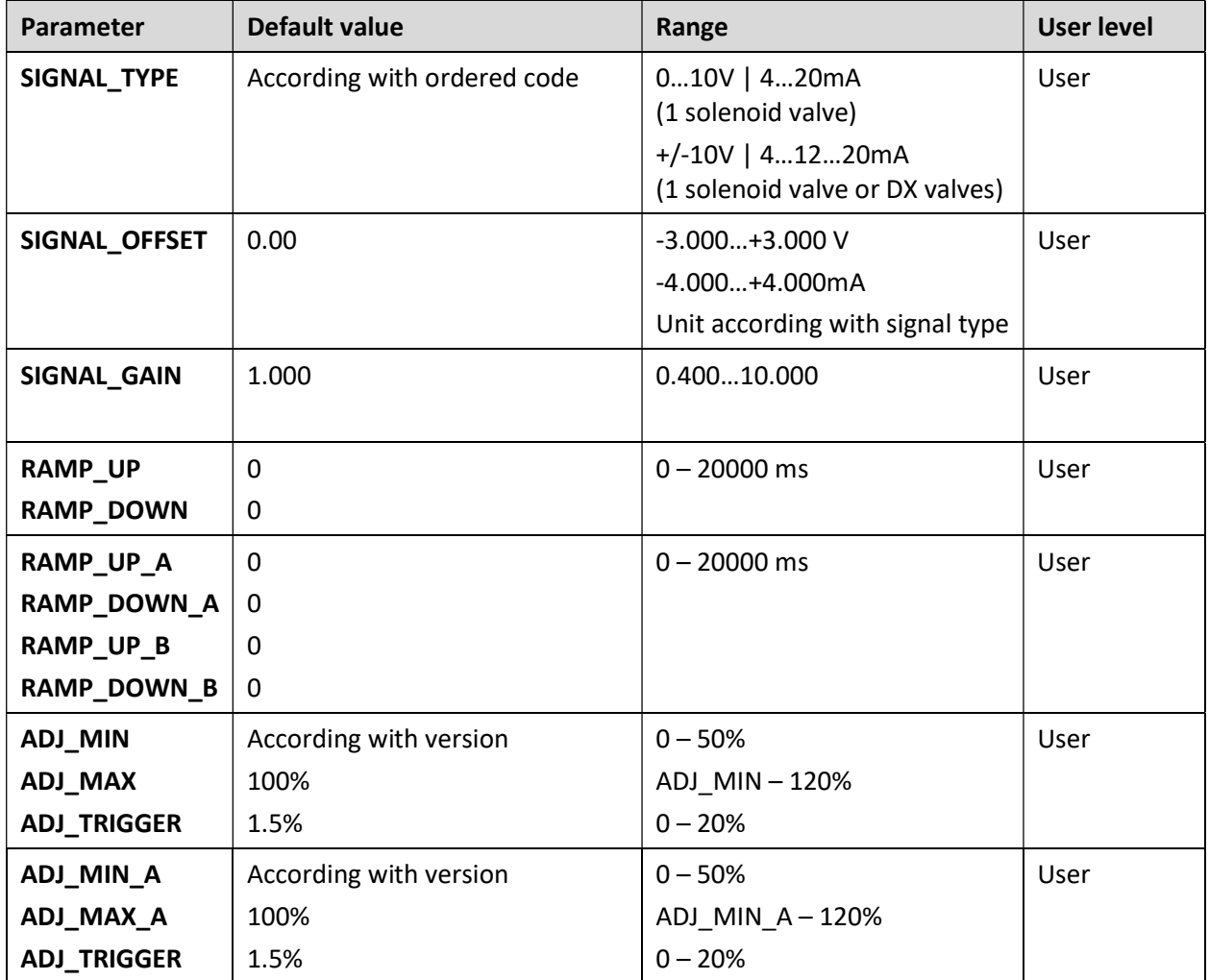

## **Summary**

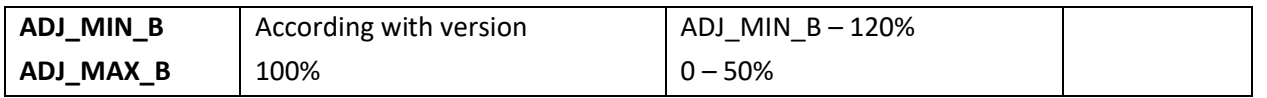

ADJ\_MIN, ADJ\_MAX parameters can be displayed in both absolute (mA) and percentage unit. This option can be set by the proper check box in the configuration software.

ADJ\_TRIGGER can be displayed in absolute unit only (mA).

## **Configuration**

#### SIGNAL\_OFFSET

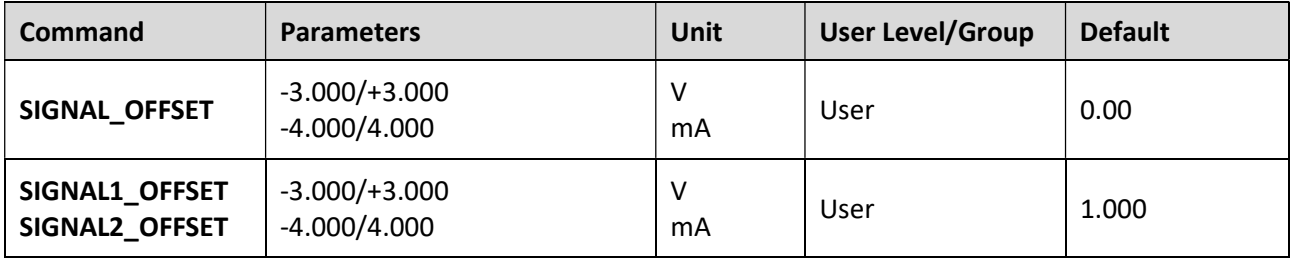

#### SIGNAL\_GAIN

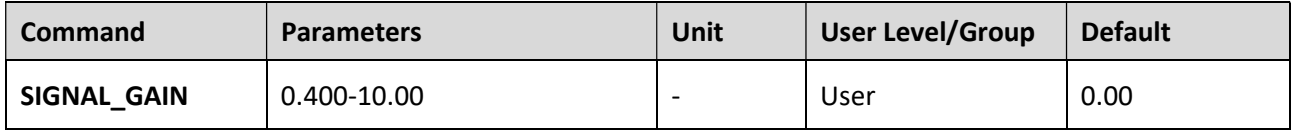

#### SIGNAL\_TYPE

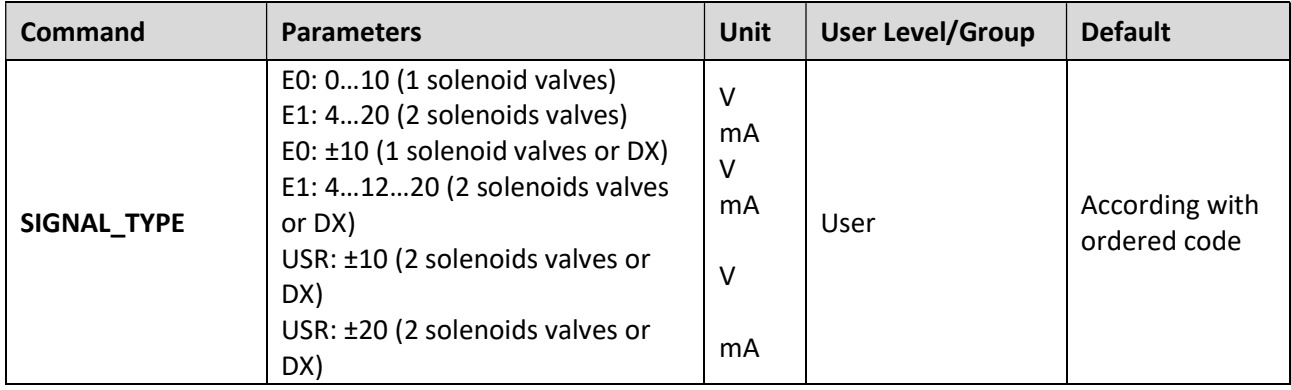

Signal scaling example:

With valve the available signal type is -10…0…+10V.

If application signal is 0…2.5…5V this means:

- 0% signal for the valve must be moved from 2.5V (application 0%) to 0 V > SIGNAL OFFSET = Standard Offset – Application Offset =  $0 - 2.5$  = -2.5 V
- Signal input must be scaled from 2.5V to Standard Full Scale of 10V > SIGNAL\_GAIN = Standard F.S. / Application F.S. =  $10$  / 2.5 = 4.0

#### RAMPS

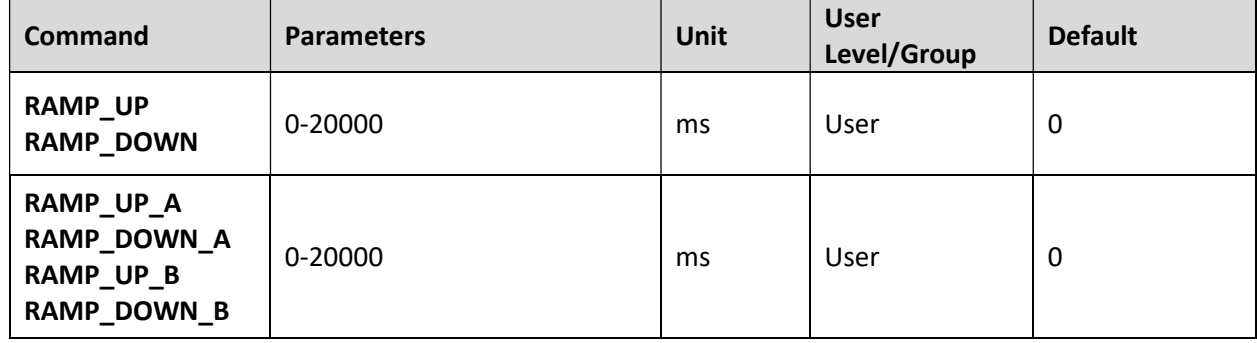

Entered ramp time is related to 100% of signal variation.

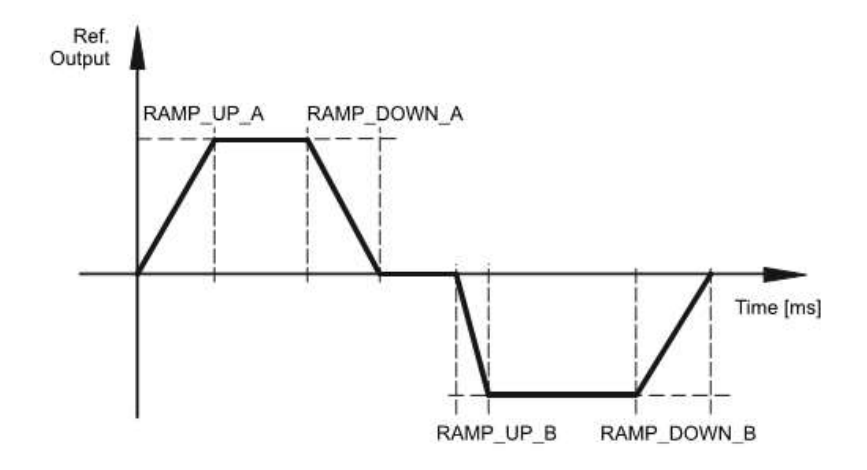

## Output signals

#### CURVE ADJUSTMENT

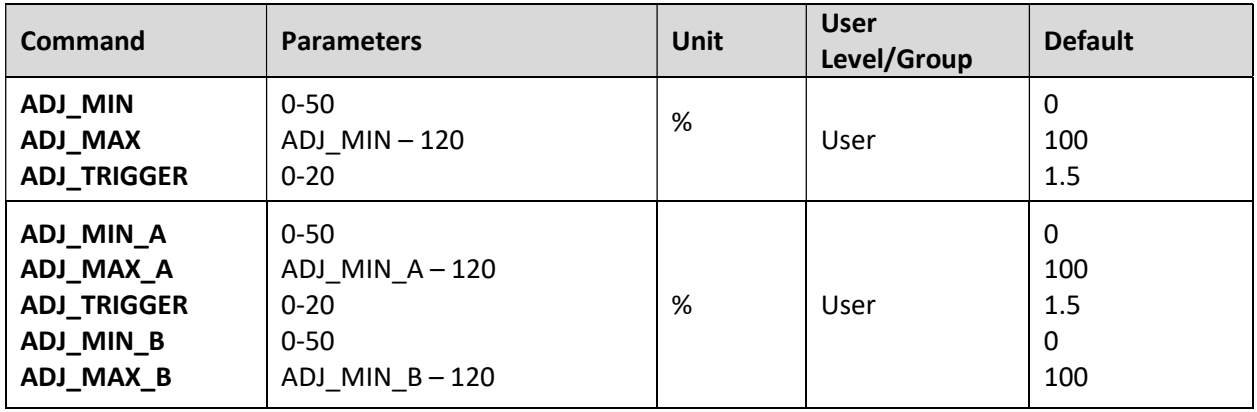

With these commands, the output signal is adjusted to the valve characteristics.

The unit is percentage of nominal current (defined by CURRENT parameter).

The output signal (the maximum valve current) will be defined with the 'MAX' value. The overlap (dead band of the valve) will be compensated with the 'MIN' value. Via the TRIGGER the activation point of the MIN function is set and so a non-sensitive range around the zero-point can be specified.

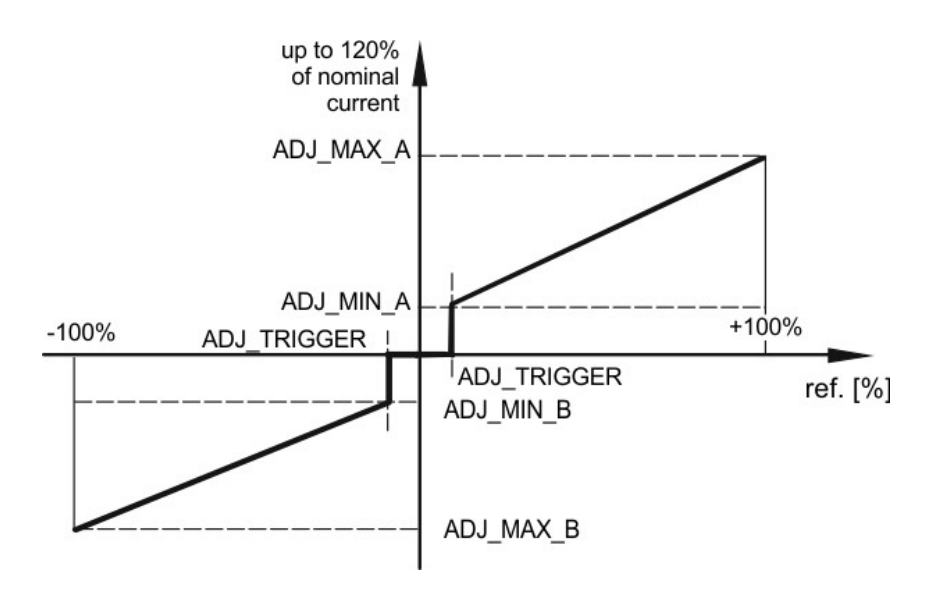

#### PROCESS DATA (monitoring)

The process data are the variables which can be continuously observed on the monitor or on the oscilloscope.

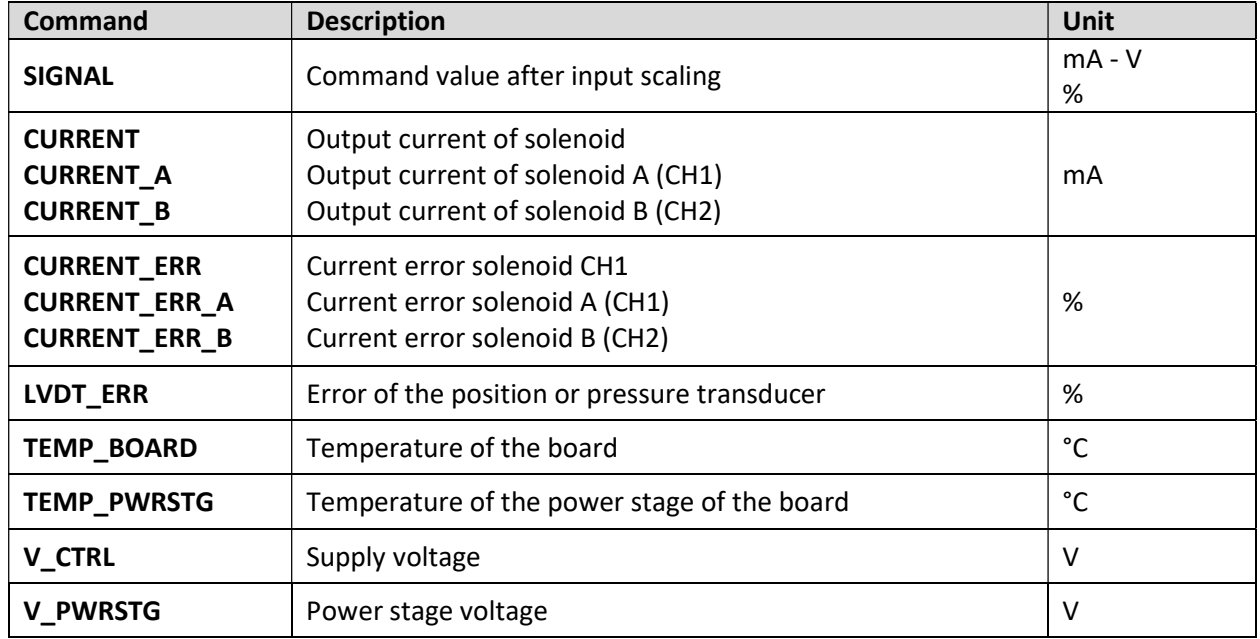

## DIAGNOSTIC

Valve error detection should be performed using configurator through the error message.

A list of the error messages appears as showed in the picture below.

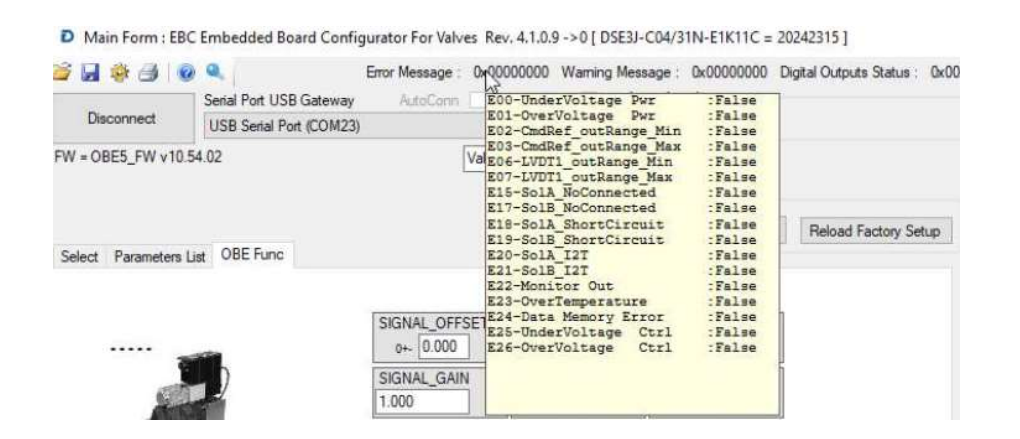

For E1 valves with output monitor function on pin F, in case of error detected, the output current value is set to a value lower than 3 mA (this is valid if valve is not connected with LinPC).

## APPENDIX 1: I/O Link Communication Interface

This appendix is valid for the following products:

- PROPORTIONAL directional control valves
- PROPORTIONAL pressure control valves

The parametrization of the valve should be done using the Master IO-Link tool according to the IO-Link specification. Typical Master IO-link devices are power strip, remote or main PLC.

### Reference

IEC 61131-9 Programmable controllers - Part 9: Single-drop digital communication interface for small sensors and actuators (SDCI)

### Parameter Description

## Process Data Input PDI

Process Data Input PDI are sent from valve to process Master IO-link devices through Fieldbus.

Total Process Data Input length is 4 octets (32 Bits) according to table below:

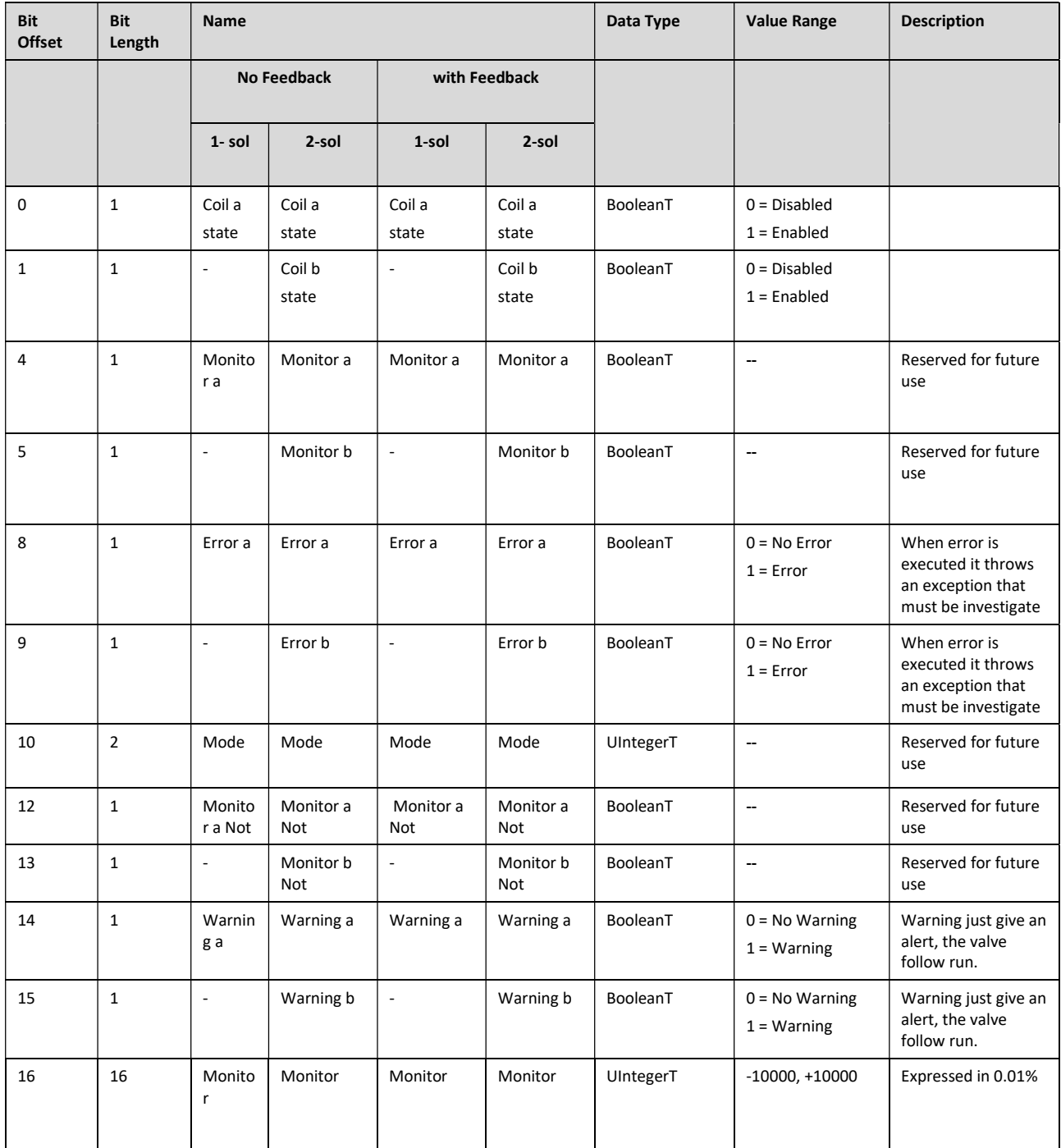

## Process Data Output PDO

Total Process Data Input length is 4 octets (32 bits) according to table below:

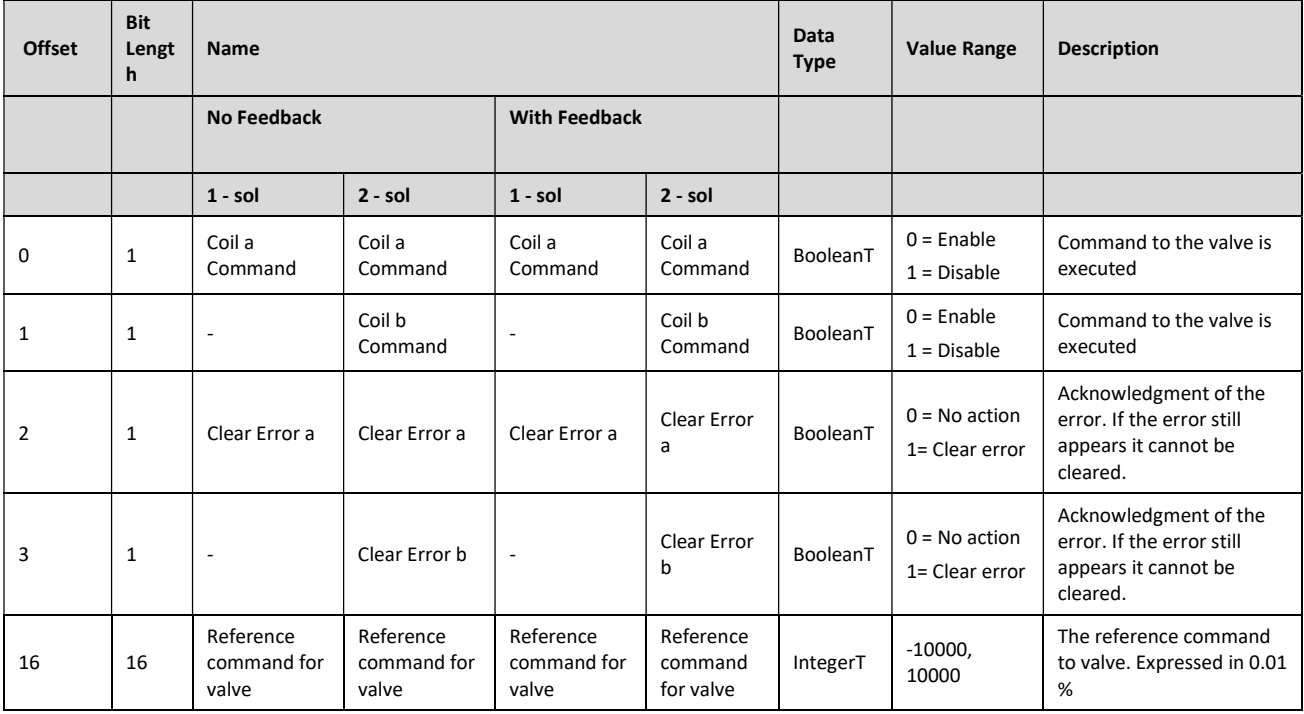

# Variables

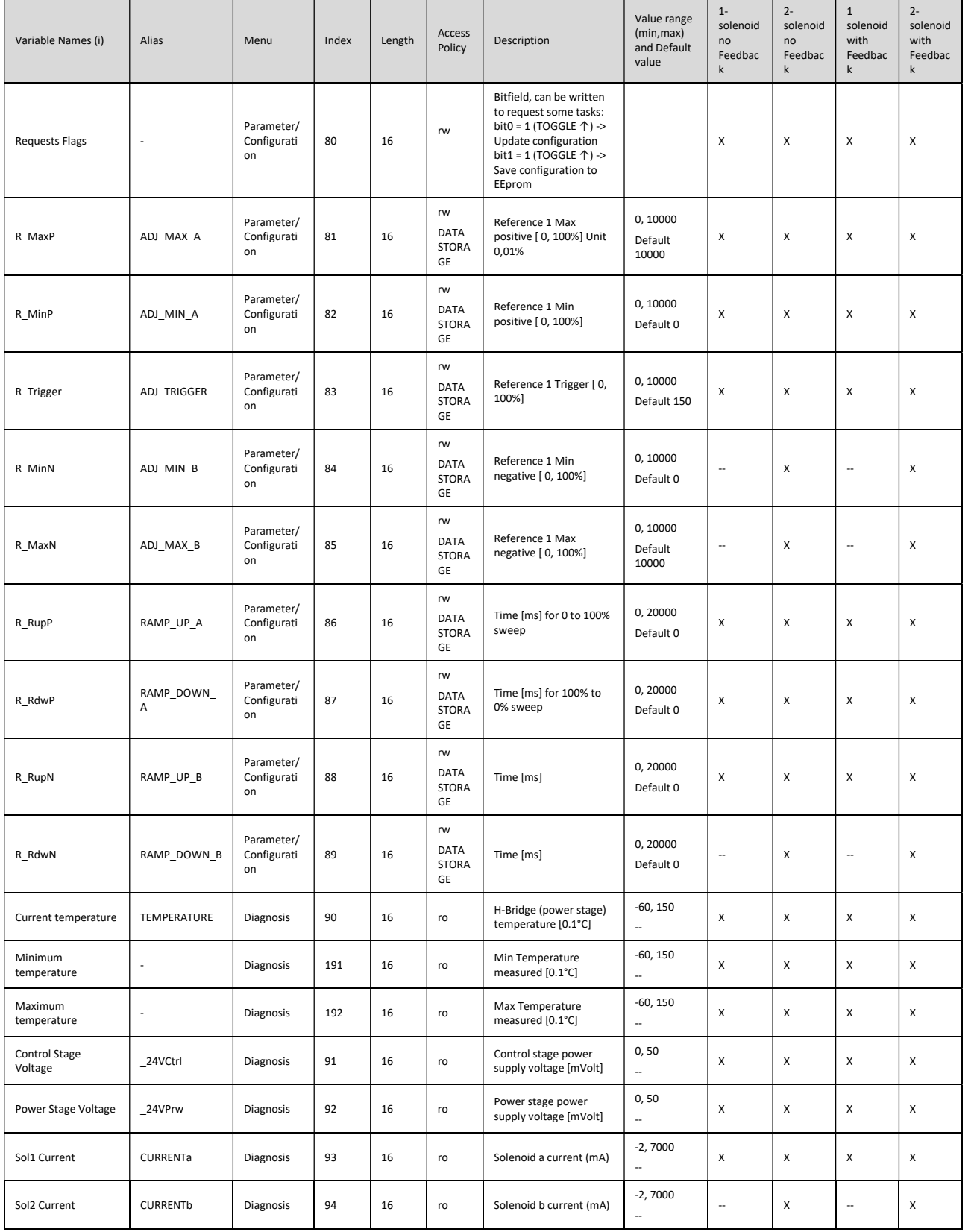

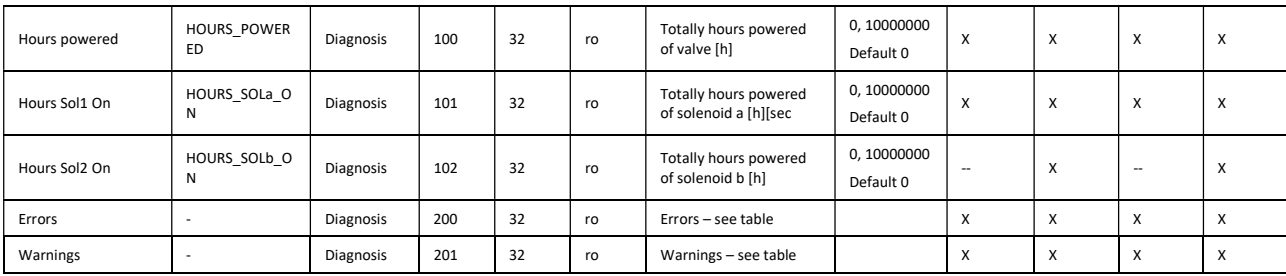

Note (i)

Variables, indicate as rw, can be modified by Master IOLINK and become operative only after requesting a configuration update through the 'RequestFlags' register (bit0 = 1 (TOGGLE ↑ on rising edge) ). In order to avoid the loss of data changed on the valve, for example at power-off, it is necessary to make a save to EEprom through the 'RequestFlags' register (bit1 = 1 (TOGGLE ↑ on rising edge)). At power-on the Master IO-Link store data indicate as "data storage" to the valve; in this mode the device change, accordingly to specification

IOLINK V1.1 is supported because the parameterization can be implemented automatically by Master IO-Link.

Solenoid "a" and Solenoid "b" are referred to the following figure.

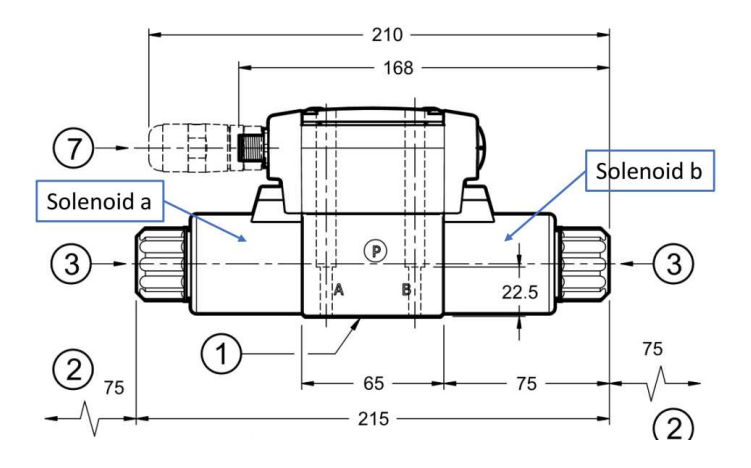

For 1-solenoid valves, solenoid "a" refer to the only solenoid available, independently if valve is type SA or SB. For 2-solenoids valve, the hydraulic function is according to the Spool Type, check catalogue for further details:

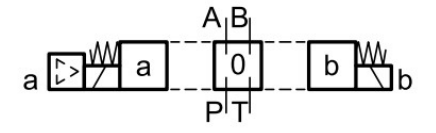

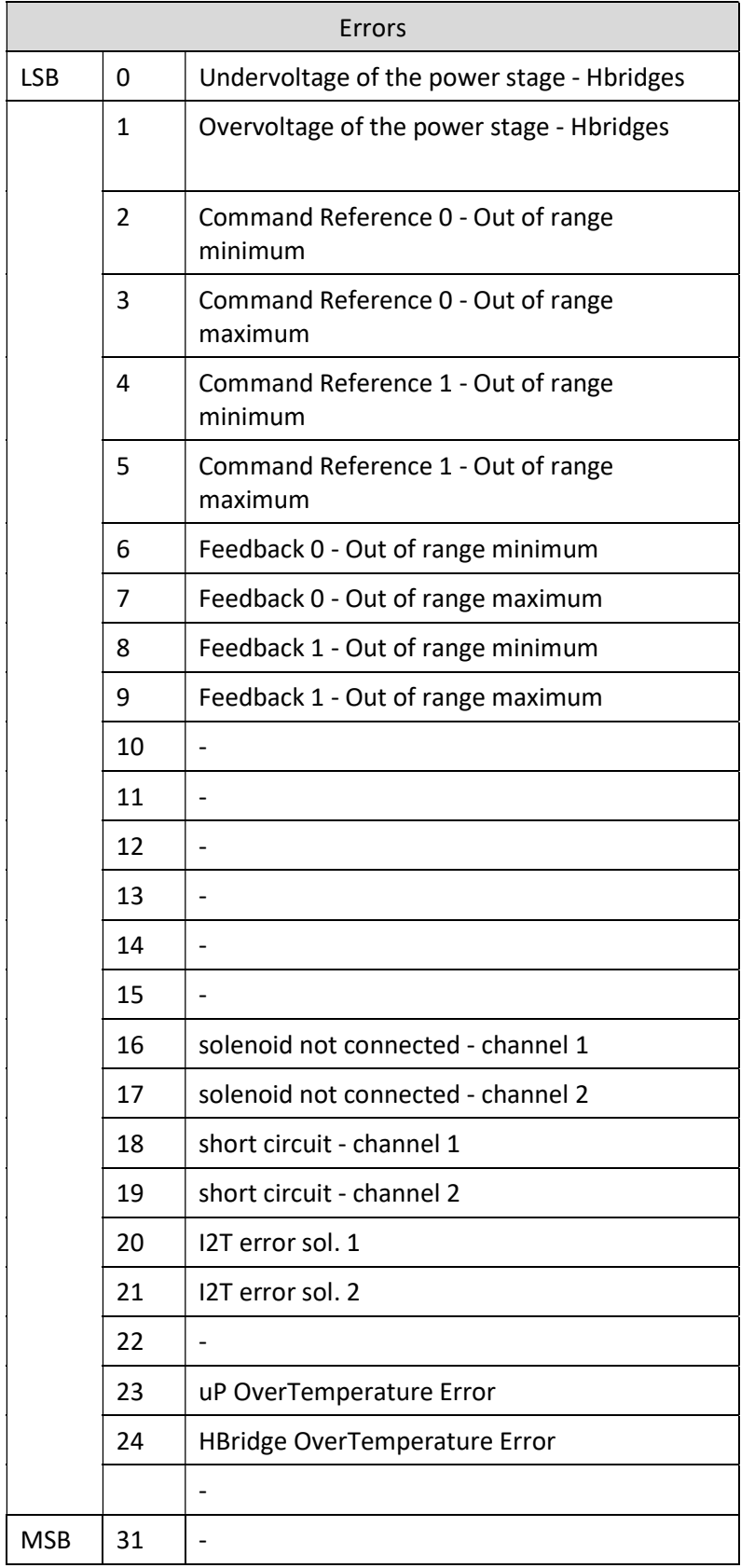

## APPENDIX 2: CANOPEN COMMUNICATION INTERFACE

This appendix is valid for the following products:

- PROPORTIONAL directional control valves
- PROPORTIONAL pressure control valves

### Reference

CiA 301 CANOPEN application layer and communication profile CiA 408 Device profile fluid power technology proportional valves and hydrostatic transmissions

### Addresses and Baud Rate

The addresses can be programmed by mean of an SDO, the default Address is 1; it is also possible to modify address by EbcCfg.

The Baud rate can be programmed by mean of an SDO, the default Address is 125; it is also possible to modify Baud rate by EbcCfg.

### Process Data Object

The default COB-ID for the first PDO is 0x180+Node ID, the default COB-ID for the first receive PDO is 0x200+Node ID. Changing of the COB-ID is possible by access at object directory Index 1800 and 1400 respectively.

### PDO TX

The transmit PDO (PDO 0 TX) has a COB-ID = 0x180 + node number. The structure of the PDO is according to the table below:

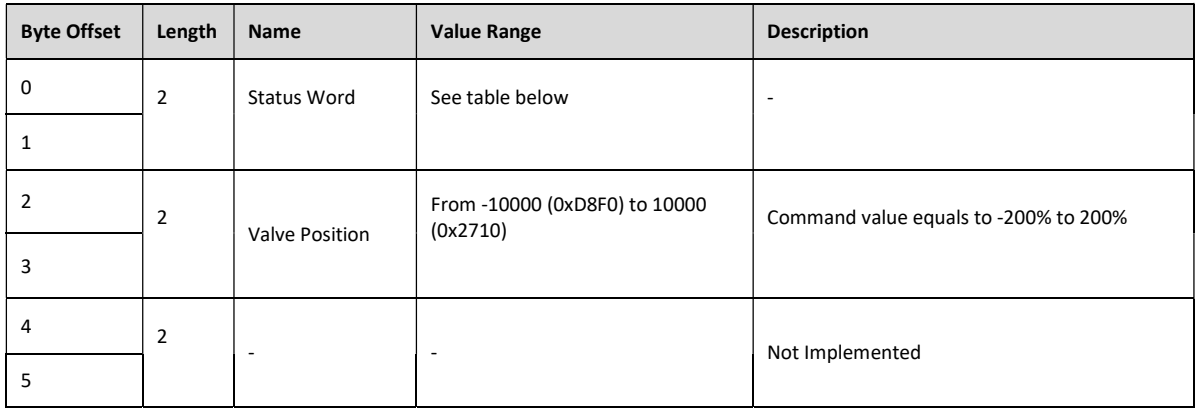

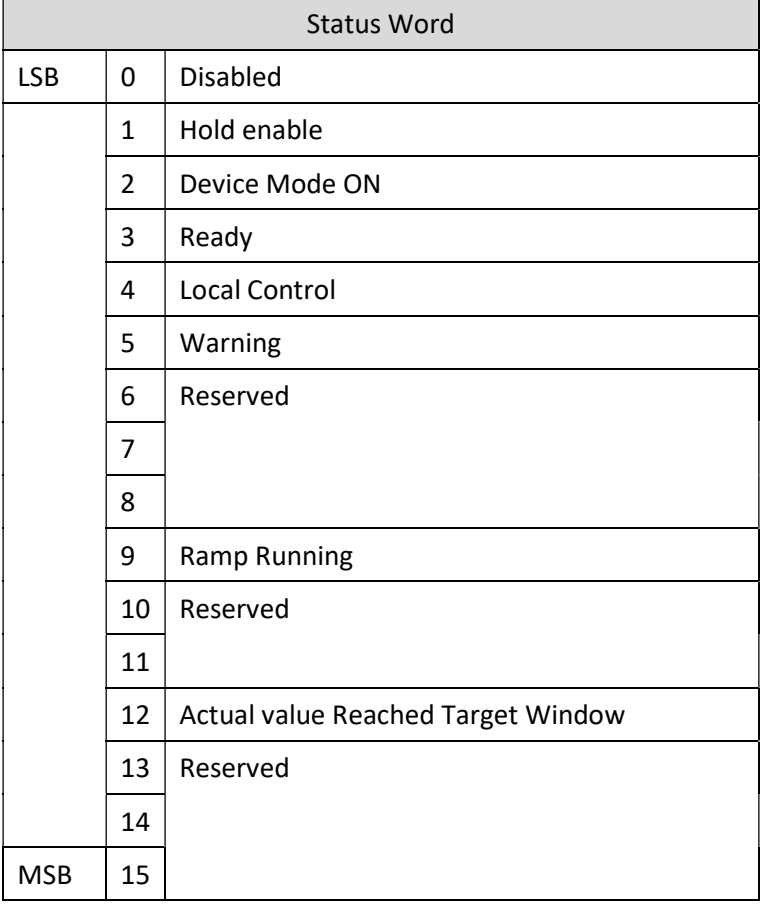

### PDO RX

The receive PDO (PDO 0 RX) has a COB-ID = 0x200 + node number. The structure of the PDO is according to the table below:

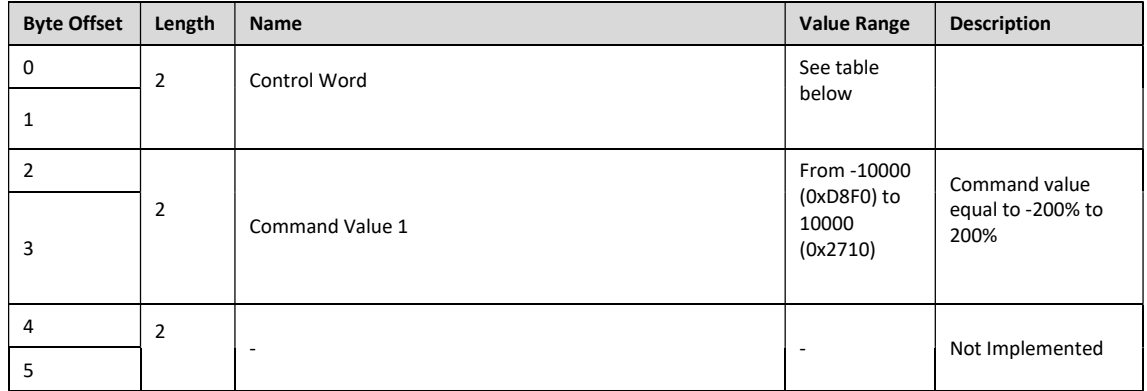

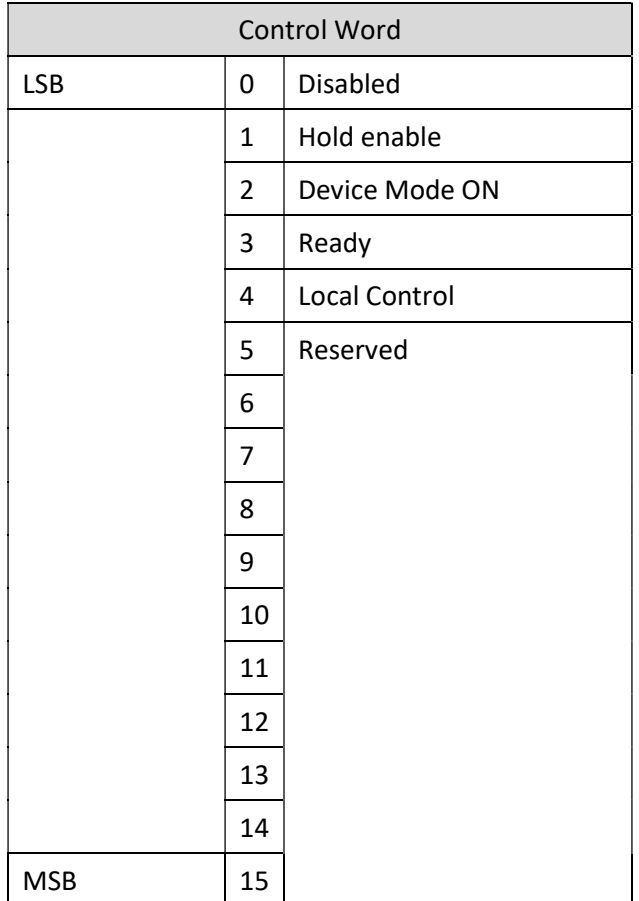

### SDO

The Service Data Object provides the access to entries of a device Object Dictionary. The Object Dictionary is accordingly to CiA 408 Device profile fluid power technology proportional valves. The parameters changed are saved automatically, the valve doesn't support the use of the object "store" (index 1010H) and "restore" (index 1011H).

As follow a description of the

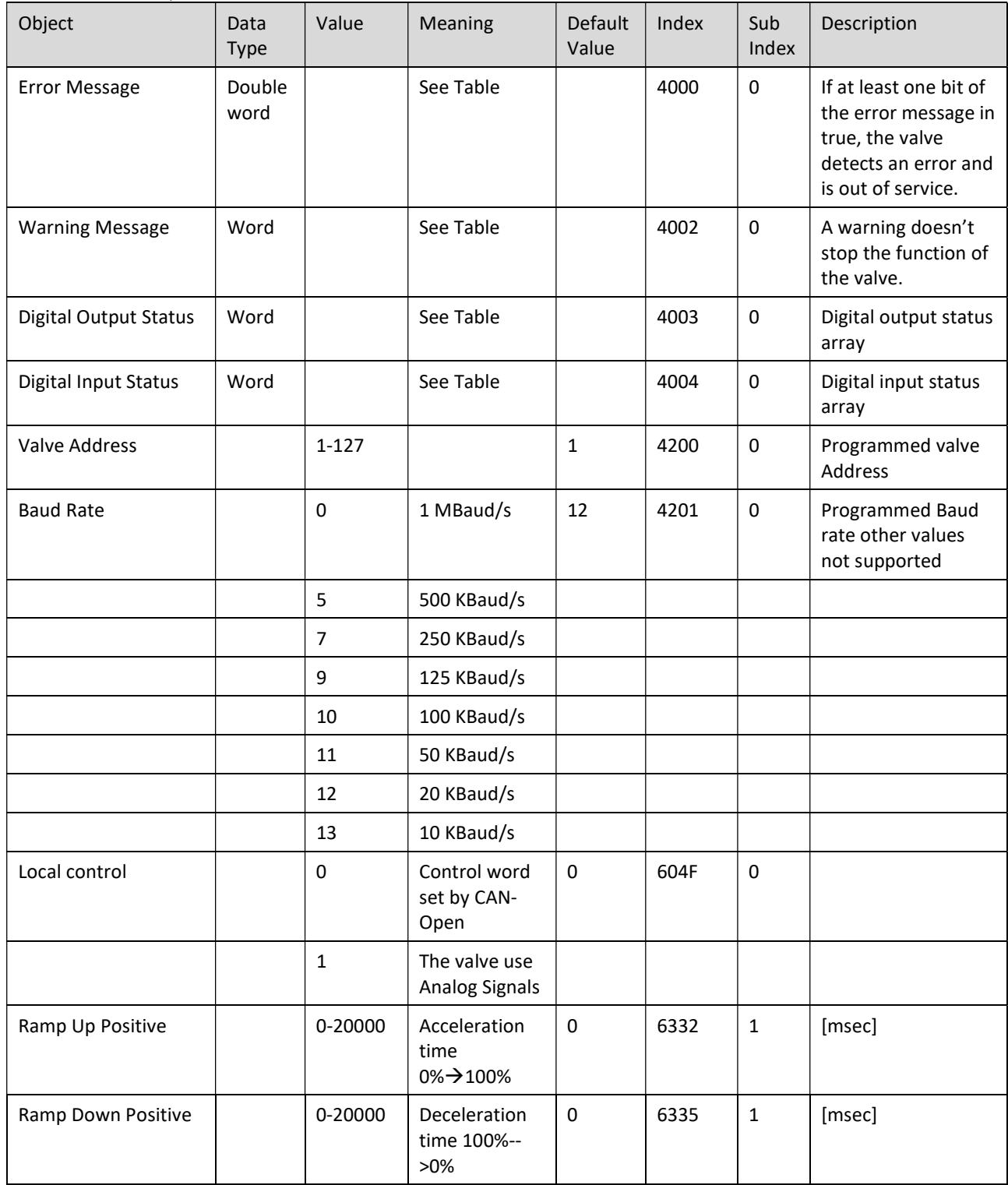

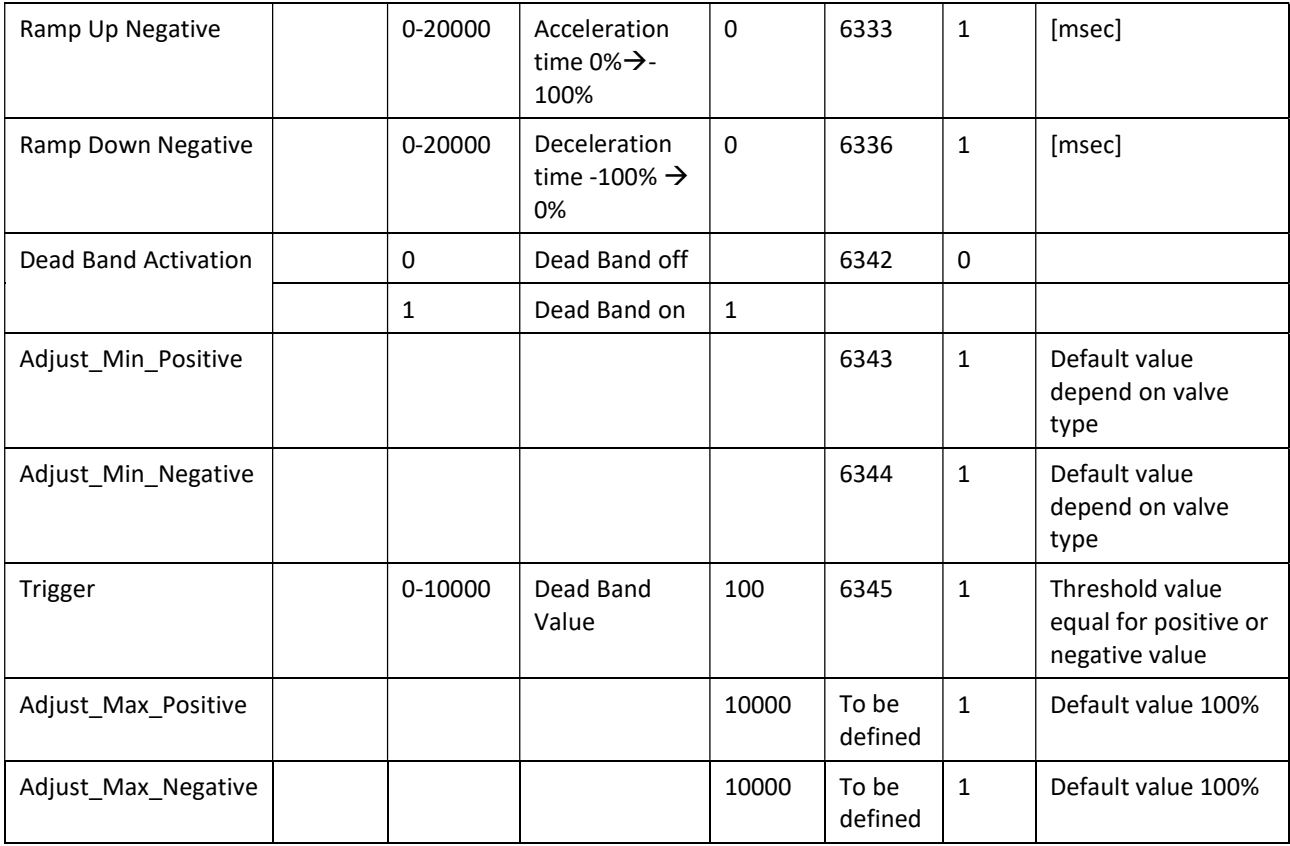

The Error Message, Warning Message, Digital Input Status and Digital Output Status Objects are useful for troubleshooting, as follow the detailed description list:

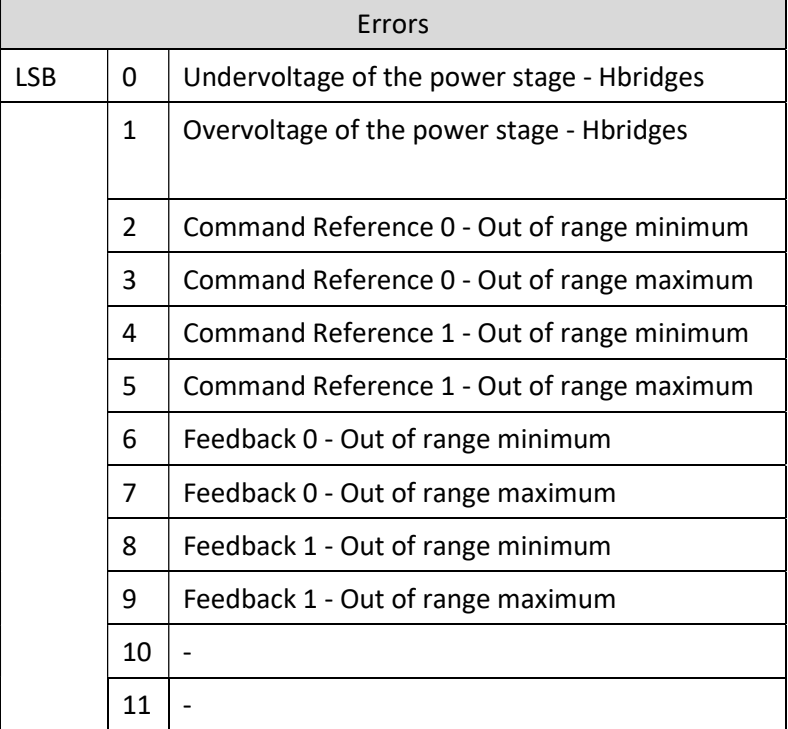

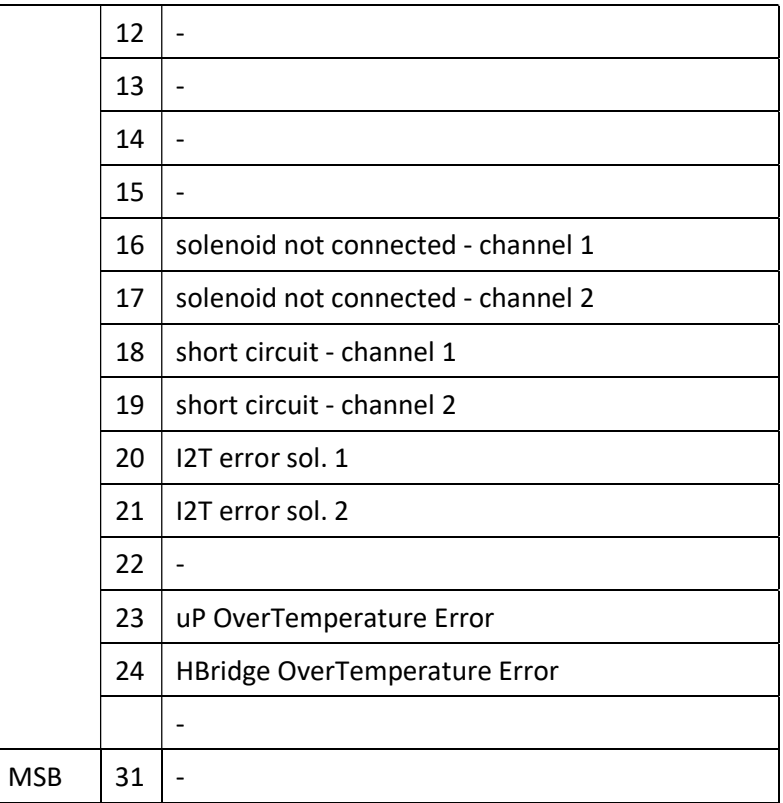

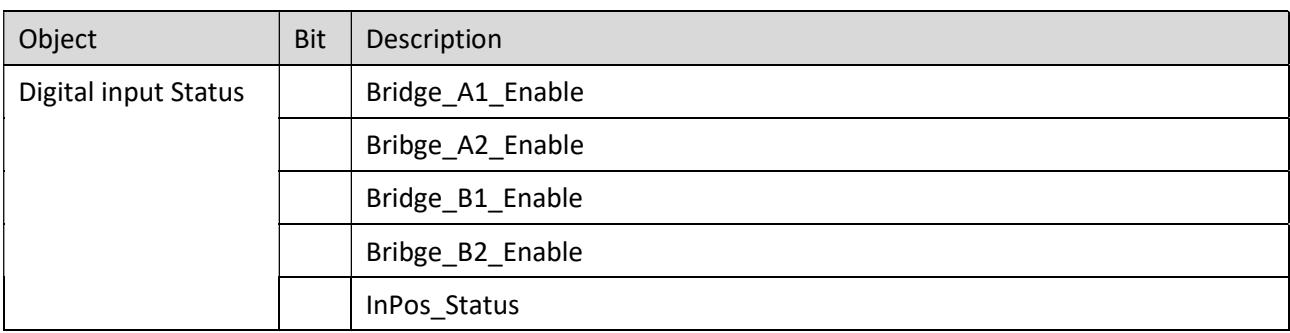

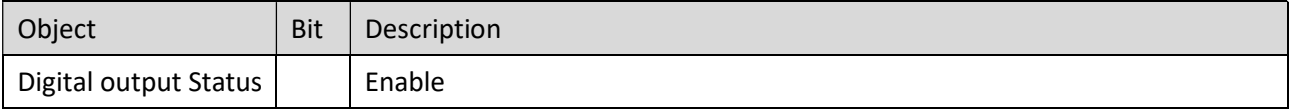

## APPENDIX 3: PROFINET COMMUNICATION INTERFACE

This appendix is valid for the following products:

- PROPORTIONAL directional control valves
- PROPORTIONAL pressure control valves

## **Reference**

PROFINET is the standard for industrial ethernet based on IEEE 802.xx. PROFINET is based on the 100 Mb/s-version of full-duplex and switched Ethernet. PROFINET IO is designed for the fast data exchange between Ethernet-based controllers (master functionality) and field devices (slave functionality).

Hydraulic valves with PROFINET communication interface can be operated as device ("IO-device"). Reference according to the international standard IEC 61784-2, only CC-A class support.

## Profinet installation guide

The ProfiNet IO field devices are connected exclusively via switches as network components. A ProfiNet IO network can be set up in star, tree, line or ring topology. ProfiNet IO is based on the Fast Ethernet standard transmission with 100 Mbit/s. The transmission media are copper cables CAT5.

For the IP20 environment in the control cabinet, the RJ45 connector CAT5 according to EN 50173 or ISO/IEC 11801 is used. The pin assignment is compatible with the Ethernet standard (ISO/IEC 8802-3).

The connection between ProfiNet participants is called ProfiNet Channel. In most cases, ProfiNet channels are built with copper cables to IEC 61784-5-3 and IEC 24702. The maximum length of a ProfiNet channel, which is constructed with copper cables, is 100 m.

## Profinet assignment

All PROFINET IO slave devices need name and IP address to initiate communication. Both are assigned to the device by the ProfiNet-IO-controller (PLC). The device name of the PROFINET IO device is stored in persistent memory in the device. It can be modified by a Profinet IO supervisor, e.g. the programming system of the belonging PLC.

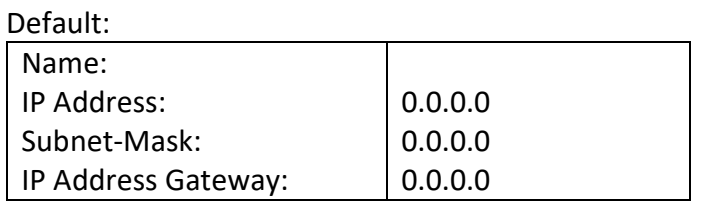

Example:

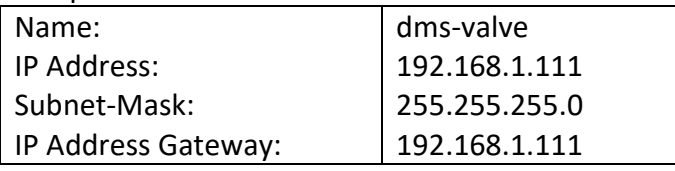

## Device Data File (GSDML)

The characteristics of an IO device are described by the device manufacturer in a General Station Description (GSDML) file.

The language used for this purpose is the GSDML (GSD Markup Language) - an XML based language.

For I/O data, the .GSDML file describes the structure of the cyclic input and output data transferred between the Programmable Controller and the PROFINET IO device.

Any mismatch between the size or structure of the input and output data and the actual internal device structure generates an alarm to the device.

In the configuration of transmission data select 12 bytes for input and 12 bytes for output.

## Cyclic Data - Process IO data exchange

The IO controller exchange data on each IO device in accordance with GSDML file. PDO consist of the following bytes:

#### Input from Fieldbus – 12 Byte

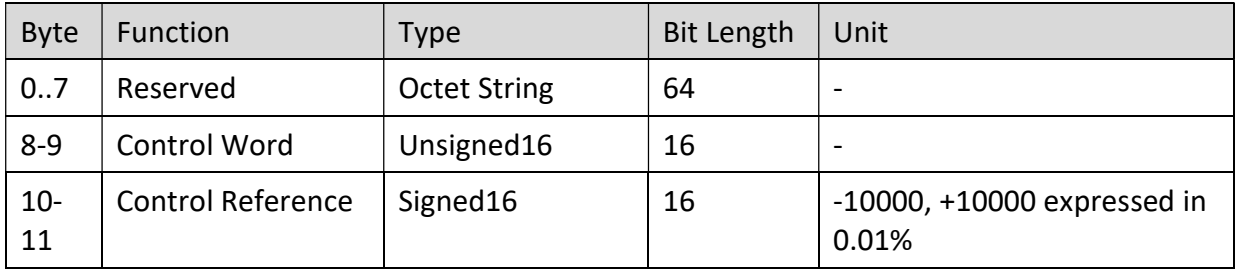

#### Description of the Control Word

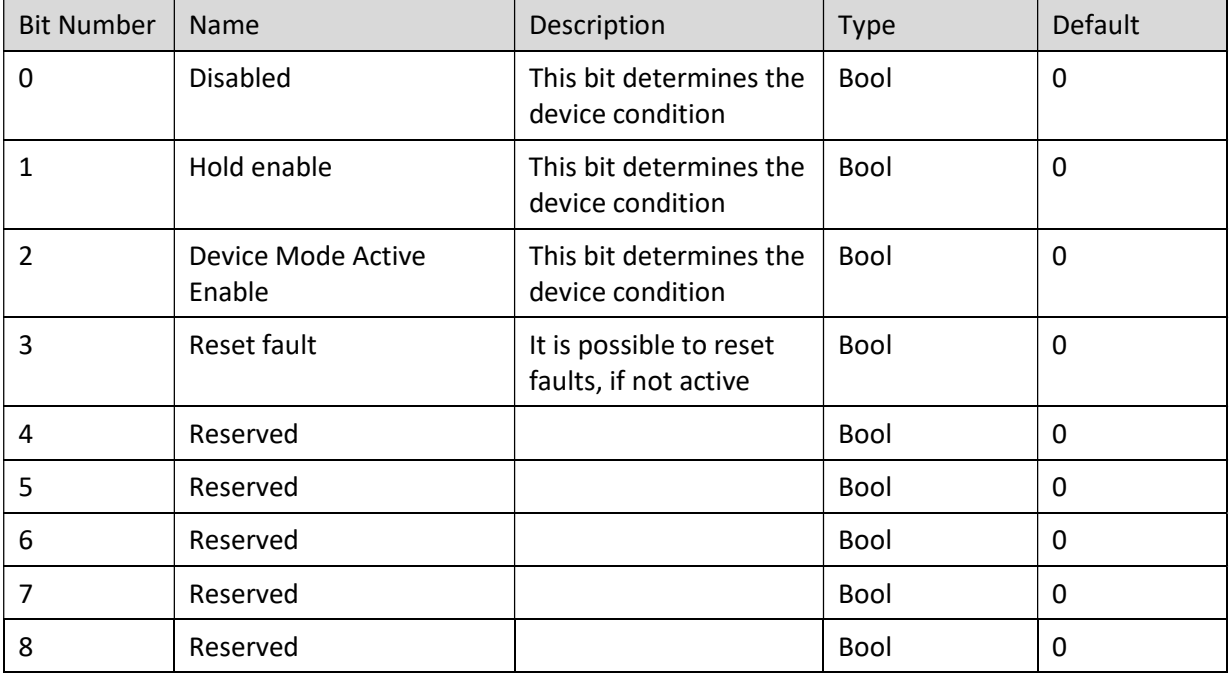

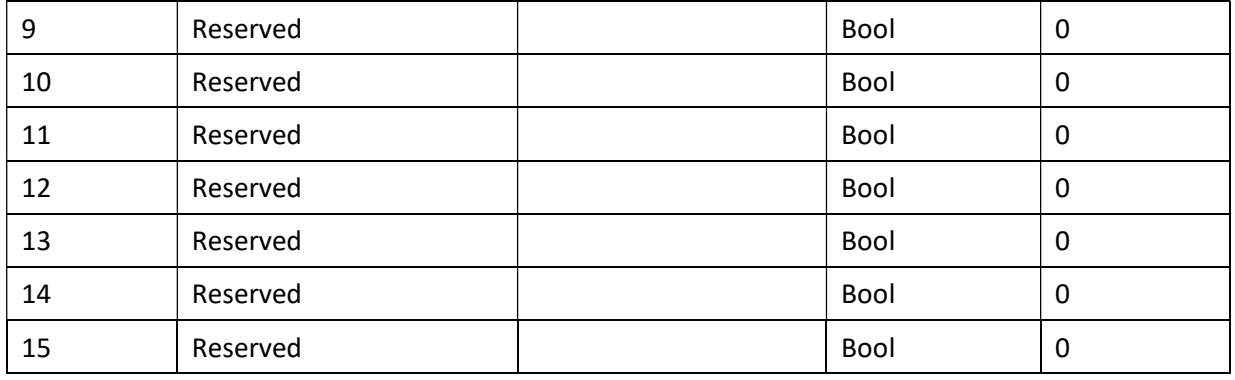

#### Data sent to Fieldbus – Byte12

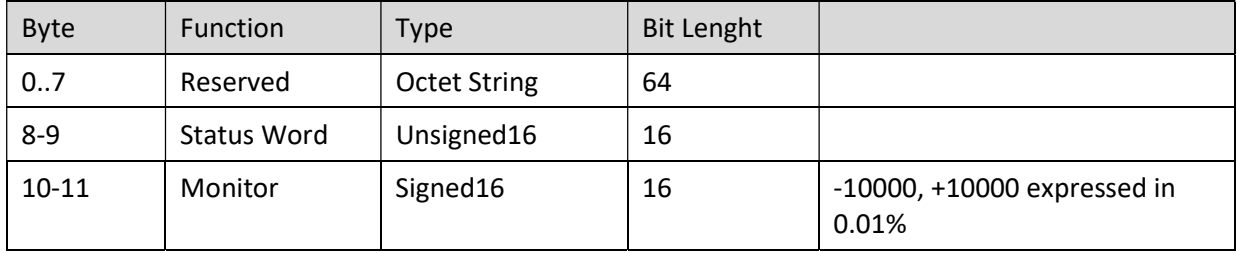

#### Description of the Status Word

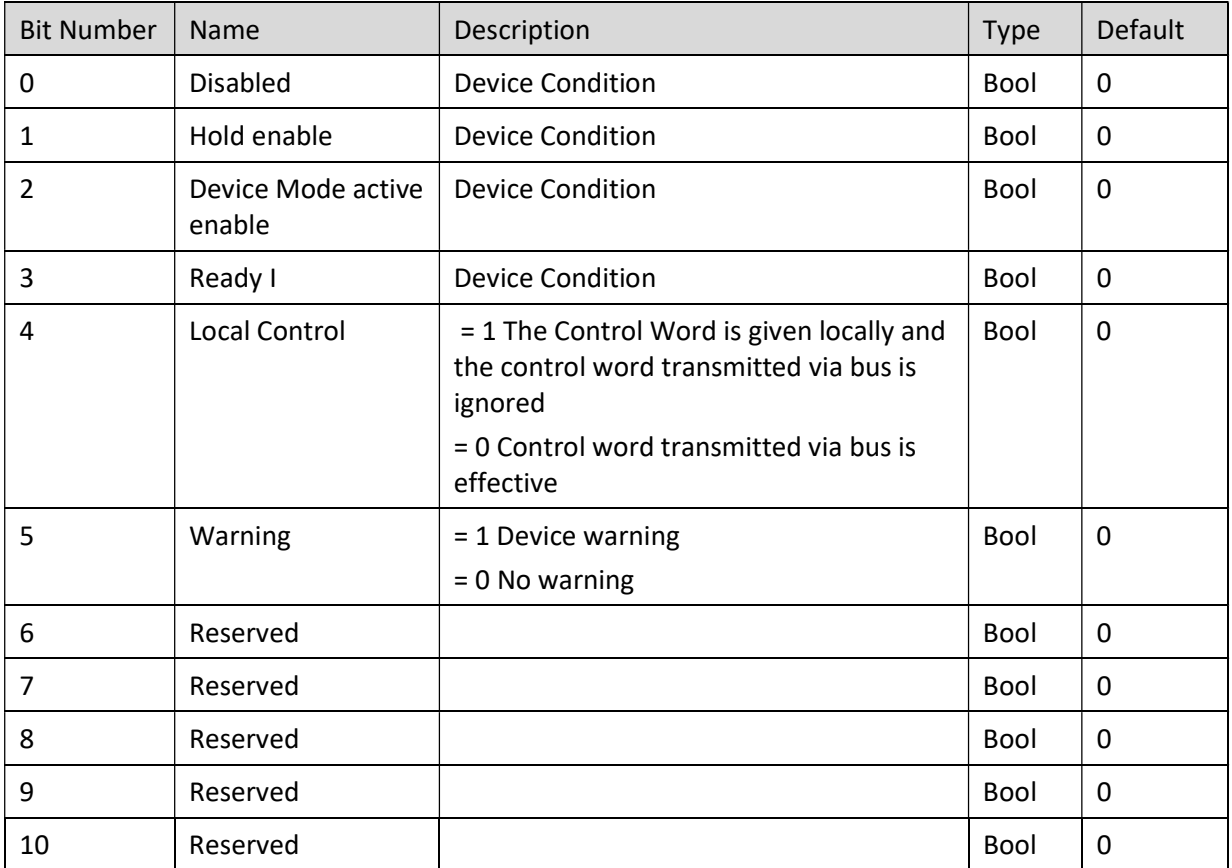

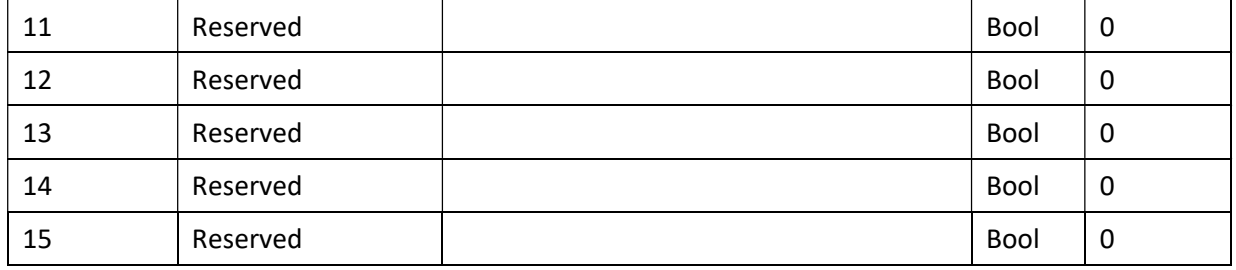

The device state condition and device state transition of valve are in accordingly to Fluid Power Technology Profile (Order n°3112), follow figure shows the state machine diagram:

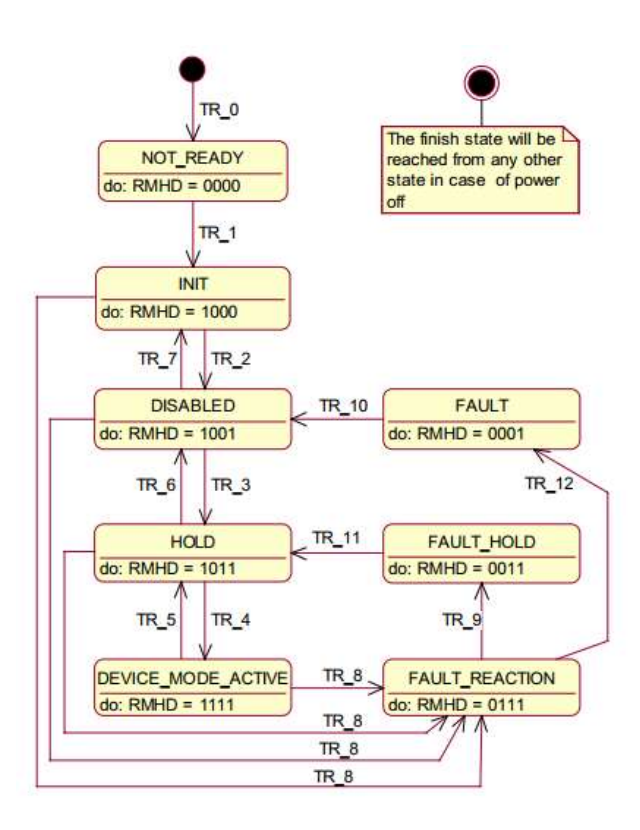

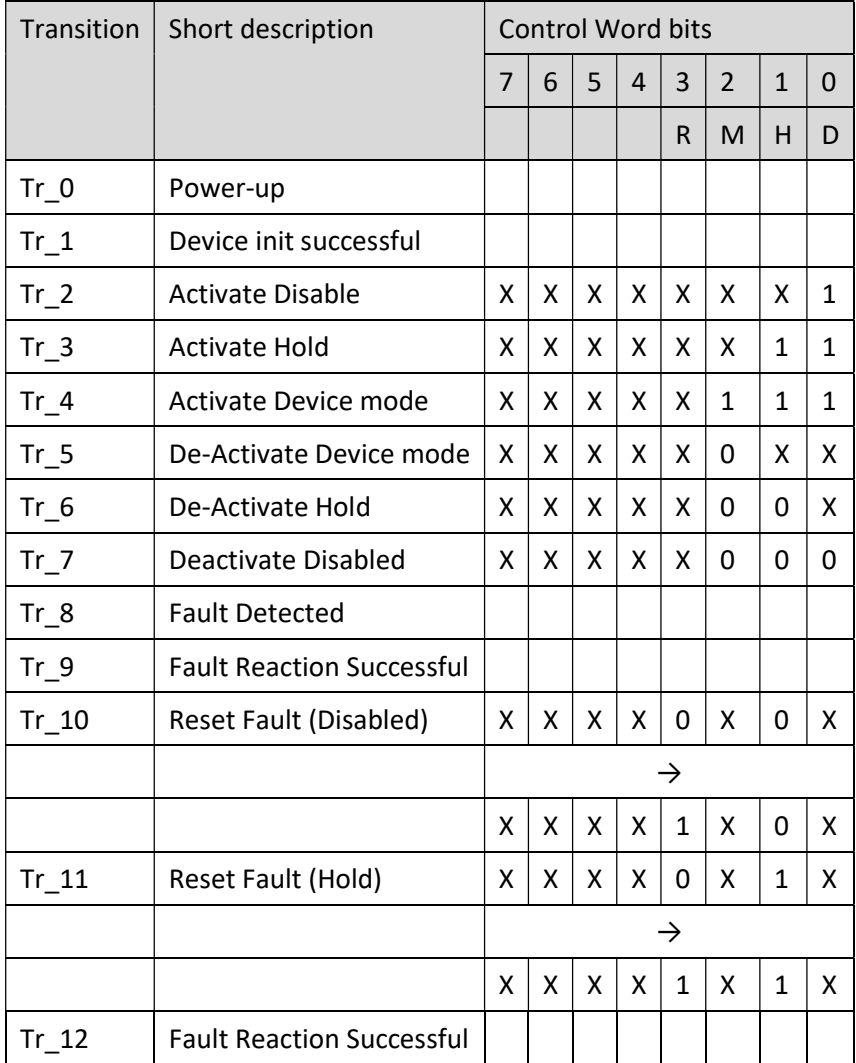

The state transitions according to table below:

Example: in order to reach the Device Mode\_Active condition, it is possible to send cyclically the control word x111. Three cycles after the device init successful, the valve will reach the DEVICE\_MODE\_ACTIVE, if there are no faults.

## APPENDIX 4: PROFIBUS COMMUNICATION INTERFACE

This appendix is valid for the following products:

- PROPORTIONAL directional control valves
- PROPORTIONAL pressure control valves

### Reference

The Profibus module supports all baud rates from 9,6 kbit/s up to 12000 kbit/s with auto detection of the baud rate, default value is 19,2 kBit/s; it is possible to change the baud rate by access device by software configurator Ebc Cfg. The functionality is defined in IEC 61158 and EN 50170. Valve designed according to Fluid Power Technology Profibus Profile Order n. 3112.

### **Installation**

A typical screened Profibus plug (D-Sub 9poles with switchable termination) is mandatory. Every Profibus segment must be provided with an active bus termination at the beginning and at the end. The termination is already integrated in all common Profibus plugs and can be activated by DIL switches. The bus termination needs a 5 Volt power supply for the current function, which is supplied at PIN 6 of the D-sub socket. The Profibus cable has to be screened at the determined contact clips in the Profibus plug.

## Device Data File (GSD)

The Profibus-DP features are documented in a device-data file. Structure, content and code of this file (GSD) are standardized. They allow the projecting of any DP slaves with projecting device of several producers. The GSD files are read by a Profibus Master configuration software and the corresponding settings are given to the master. The GSD file is available at Duplomatic website.

In the configuration of transmission data select 12 bytes for input and 12 bytes for output.

## Cyclic Data - Process IO data exchange

The IO controller exchange data on each IO device in accordance with GSD file.

PDO consist of the following bytes:

#### Input from Fieldbus – 12 Byte

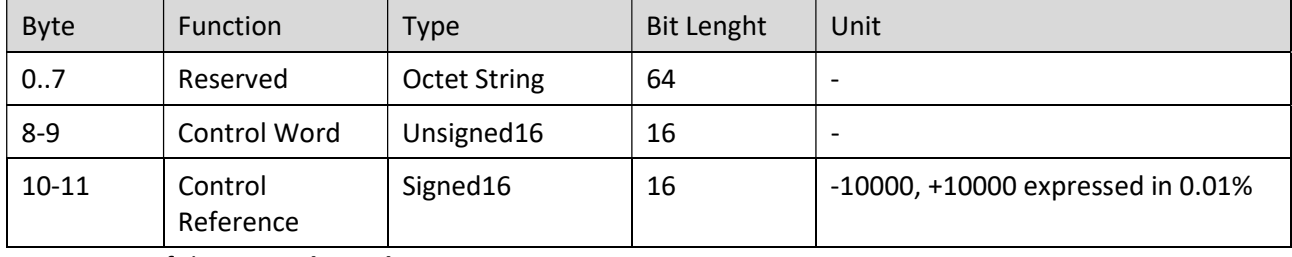

Description of the Control Word

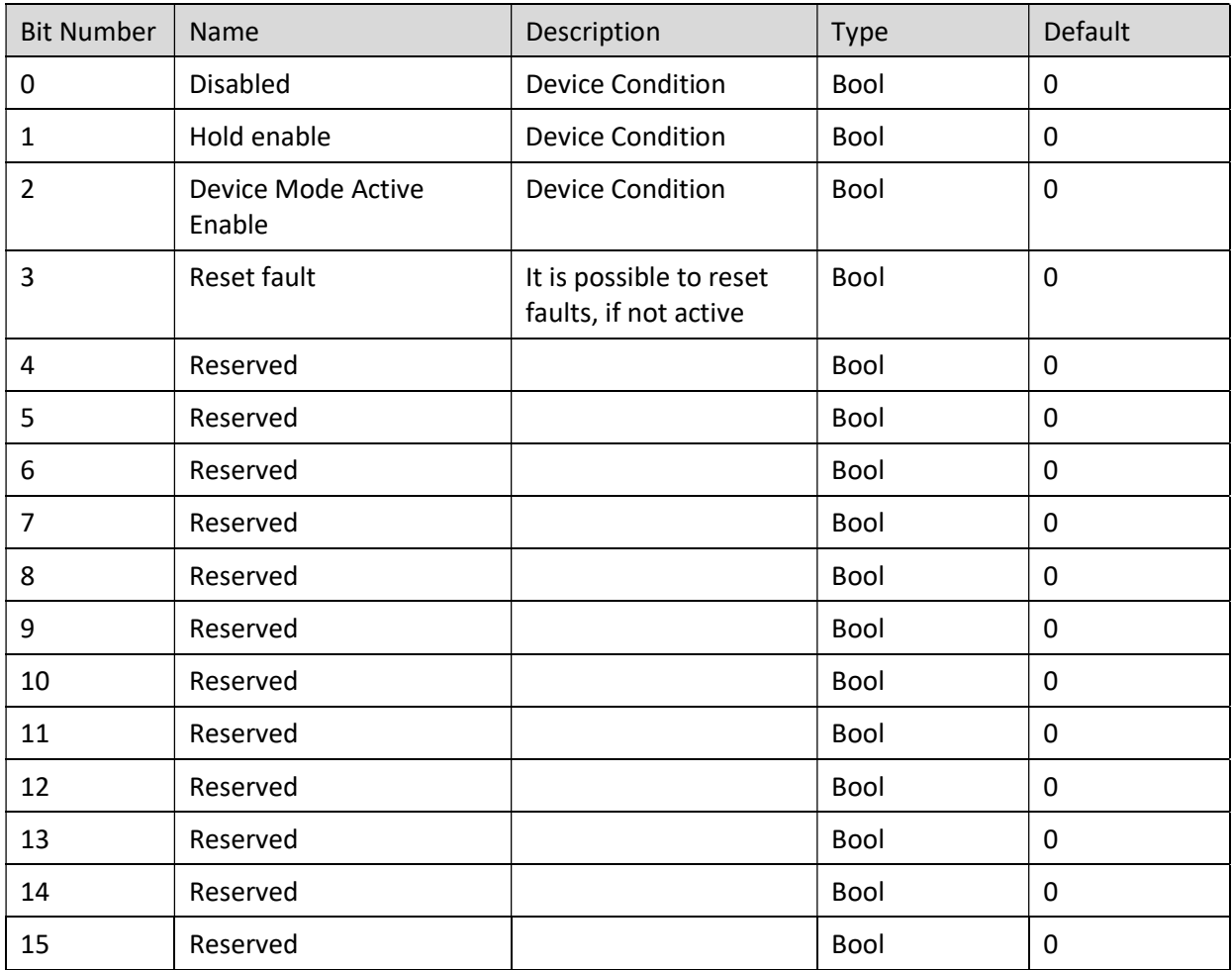

#### Data sent to Fieldbus – Byte12

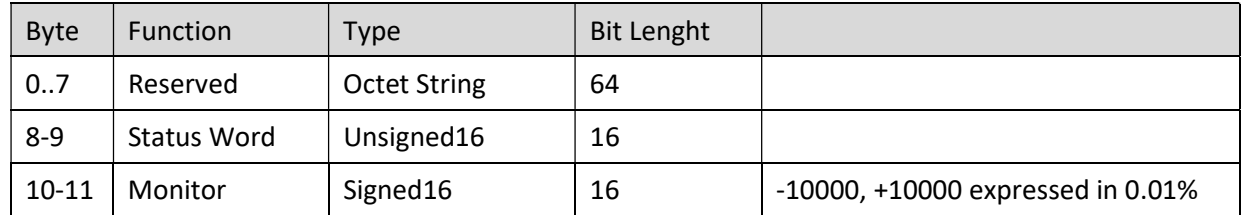

#### Description of the Status Word

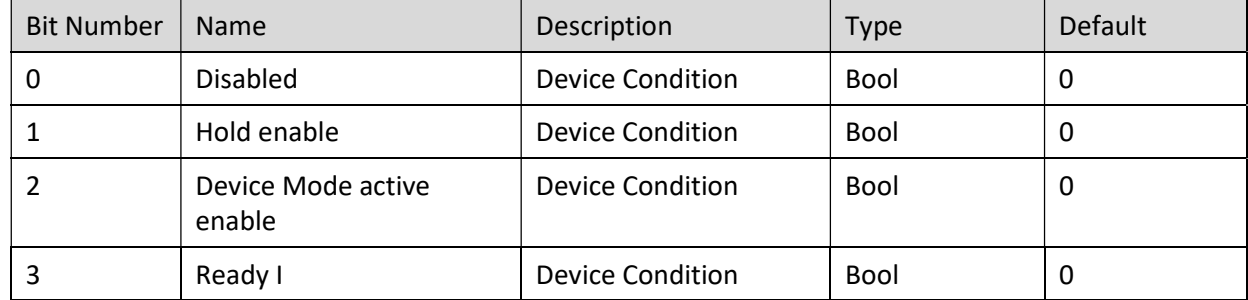

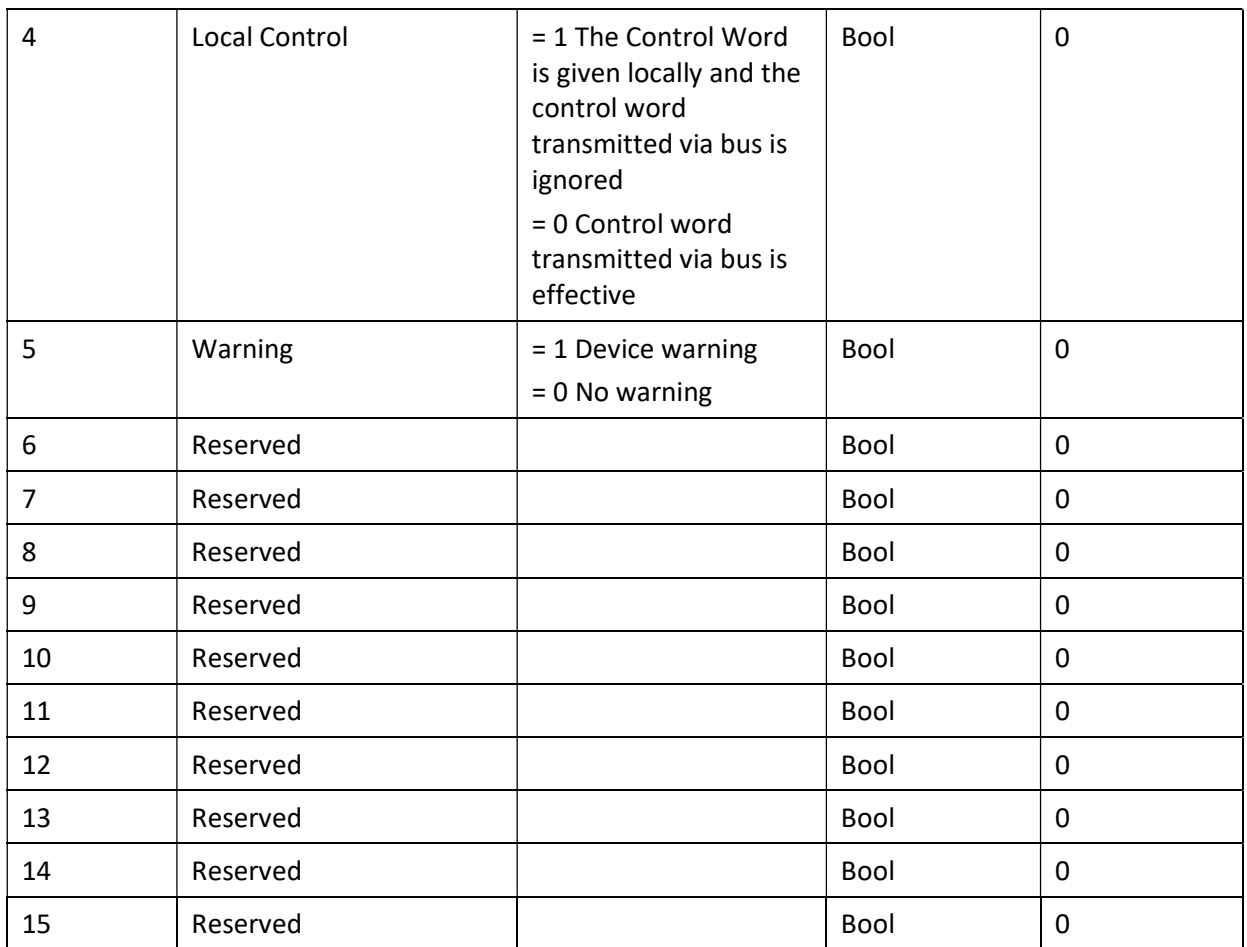

The device state condition and device state transition of valve are in accordingly to Fluid Power Technology Profile (Order n°3112), follow figure shows the state machine diagram:

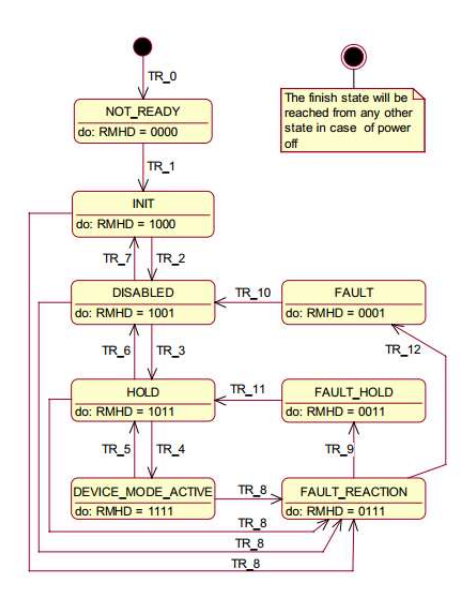

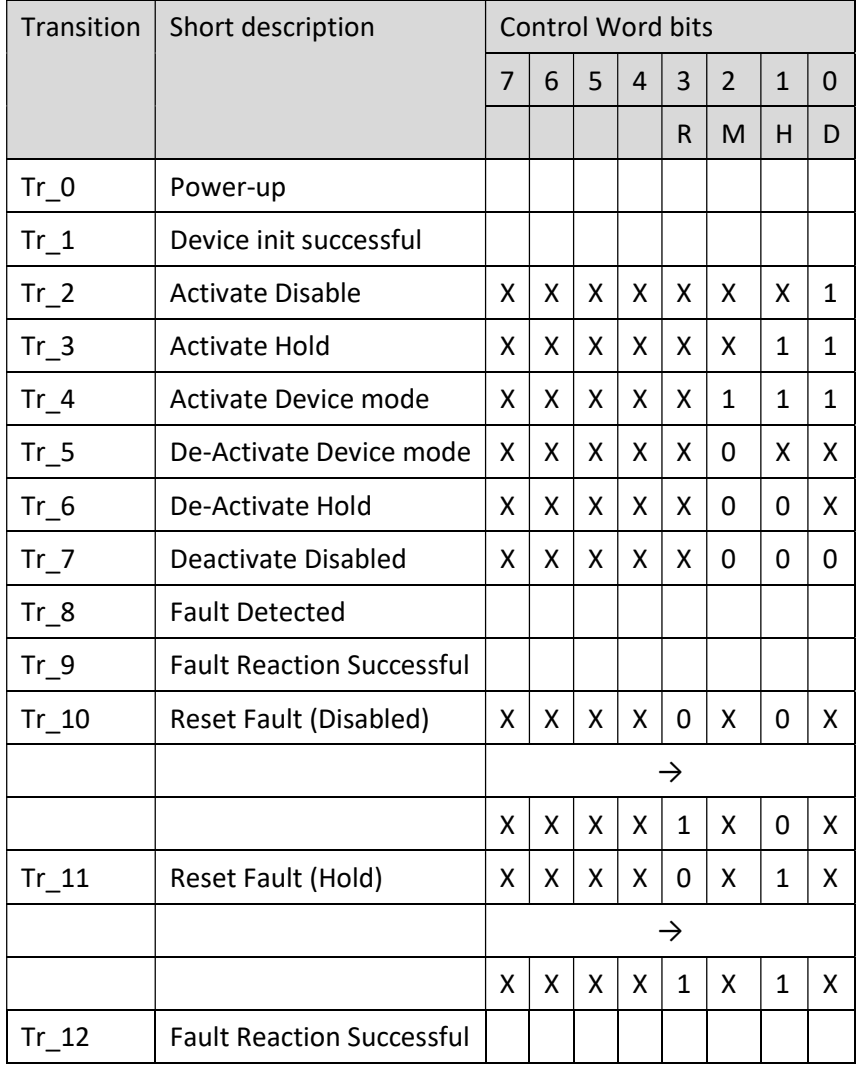

The state transitions according to table below:

Example: in order to reach the Device Mode Active condition, it is possible to send cyclically the control word x111. Three cycles after the device init successful, the valve will reach the DEVICE\_MODE\_ACTIVE, if there are no faults.

## APPENDIX 5: ETHERCAT COMMUNICATION INTERFACE

This appendix is valid for the following products:

- PROPORTIONAL directional control valves
- PROPORTIONAL pressure control valves

### **Reference**

ETHERCAT (EtherNET for Control Automation Technology) is an EtherNET based fieldbus system, the standard based on IEC 61158, using full-duplex Ethernet physical layers.

### EtherCAT installation guide

The EtherCAT network consists of one master and one or more slave devices. ErherCAT supports three different physical media, 100BASE-TX 100 Mbit/s full-duplex transmission on copper cable (up to 100 m distances), 100BASE-FX, 100 Mbit/s full-duplex transmission on fiber optics (up to several km distances) and LVDS, 100 Mbit/s full-duplex transmission on backplane connections. An EtherCAT network can be set up in star, tree, line or daisy chain topology.

## Device Data File (XML)

The characteristics of an IO device are described by the device manufacturer in a ESI (EtherCAT Slave Information) file.

The language used for this purpose is the XML language. For I/O data, the XML file describes the structure of the cyclic input and output data transferred between the Programmable Controller and the EtherCAT IO device.

Any mismatch between the size or structure of the input and output data and the actual internal device structure generates an alarm to the device.

In the configuration of transmission data selects 8 bytes for input and 8 bytes for output.

## Cyclic Data - Process IO data exchange

The IO controller exchange data on each IO device in accordance with XML file. Data from master to slave named TxPDO, data from slave to master named RxPDO. The Process Data Objects can be rPDO consist of the following bytes:

## TxPDO

The structure of the PDO is according to the table below:

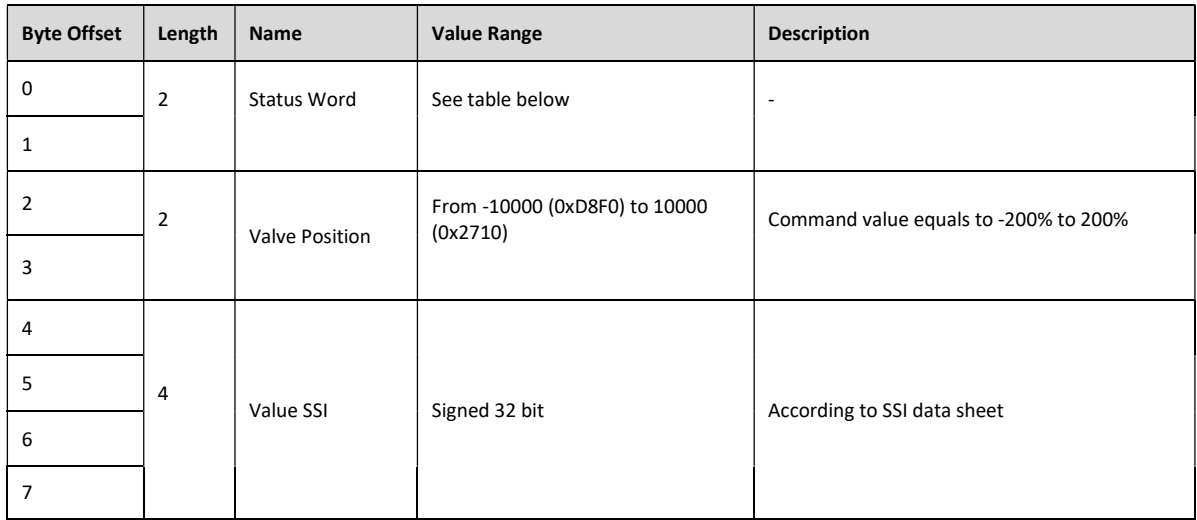

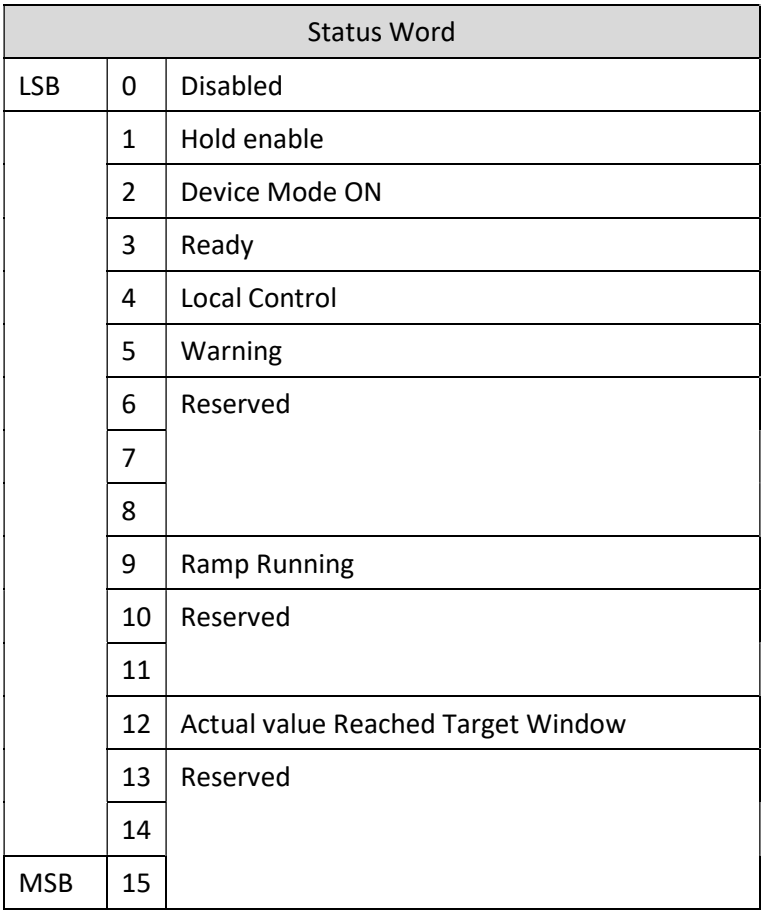

### RxPDO

The structure of the PDO is according to the table below:

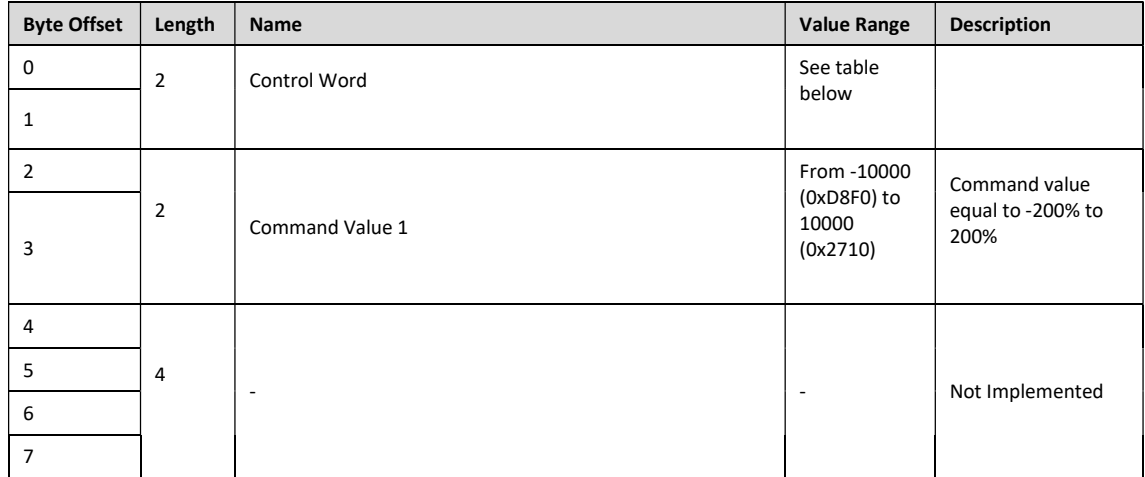

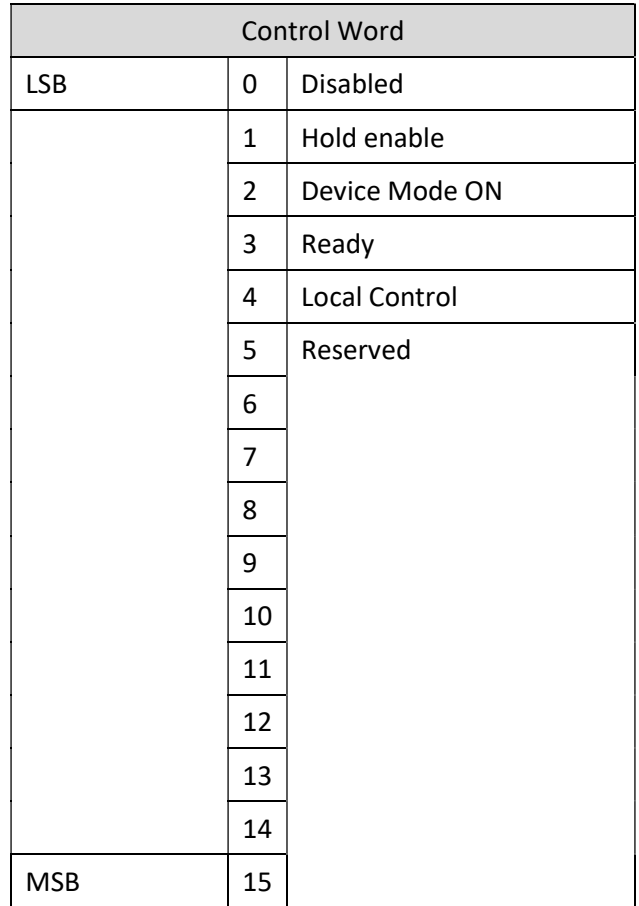

## APPENDIX 6: ETHERNET/IP COMMUNICATION INTERFACE

This appendix is valid for the following products:

- PROPORTIONAL directional control valves
- PROPORTIONAL pressure control valves

## Reference

Ethernet/IP is the name given to Common Industrial Protocol (CIP) as implemented over standard Ethernet (IEEE802.3 and the TCP/IP protocol suite). Hydraulic valves with Ethernet/IP communication interface can be operated as adapter and provides data to a scanner device (Implicit Message).

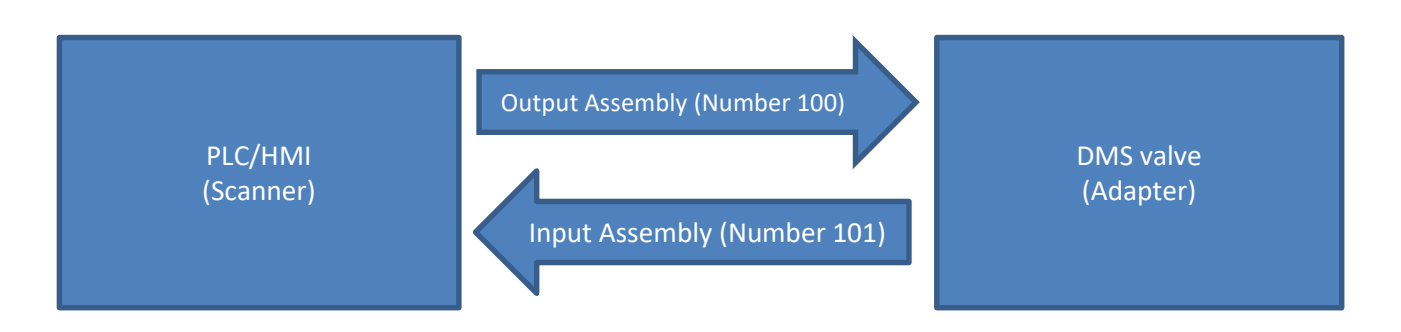

## Device Data File (EDS)

The Ethernet-IP features are described in an Electronic Data Sheet, so called EDS files, it is an ASCII text file used by software tools for device and network connection configuration. The EDS file of valve provide the identity information required for a network tool to recognize the valve and specify the Input and Output Message produced and consumed by the Adapter.

## Producing Assembly

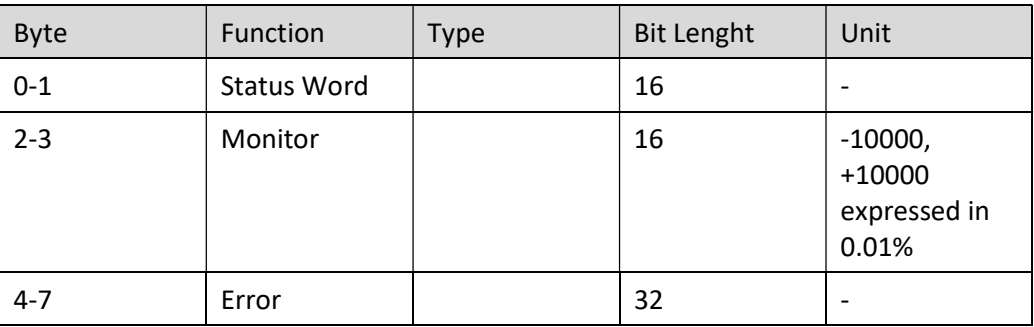

Output Assembly according to table below (Assembly Number 100), size in byte 8

#### Description of the Status Word

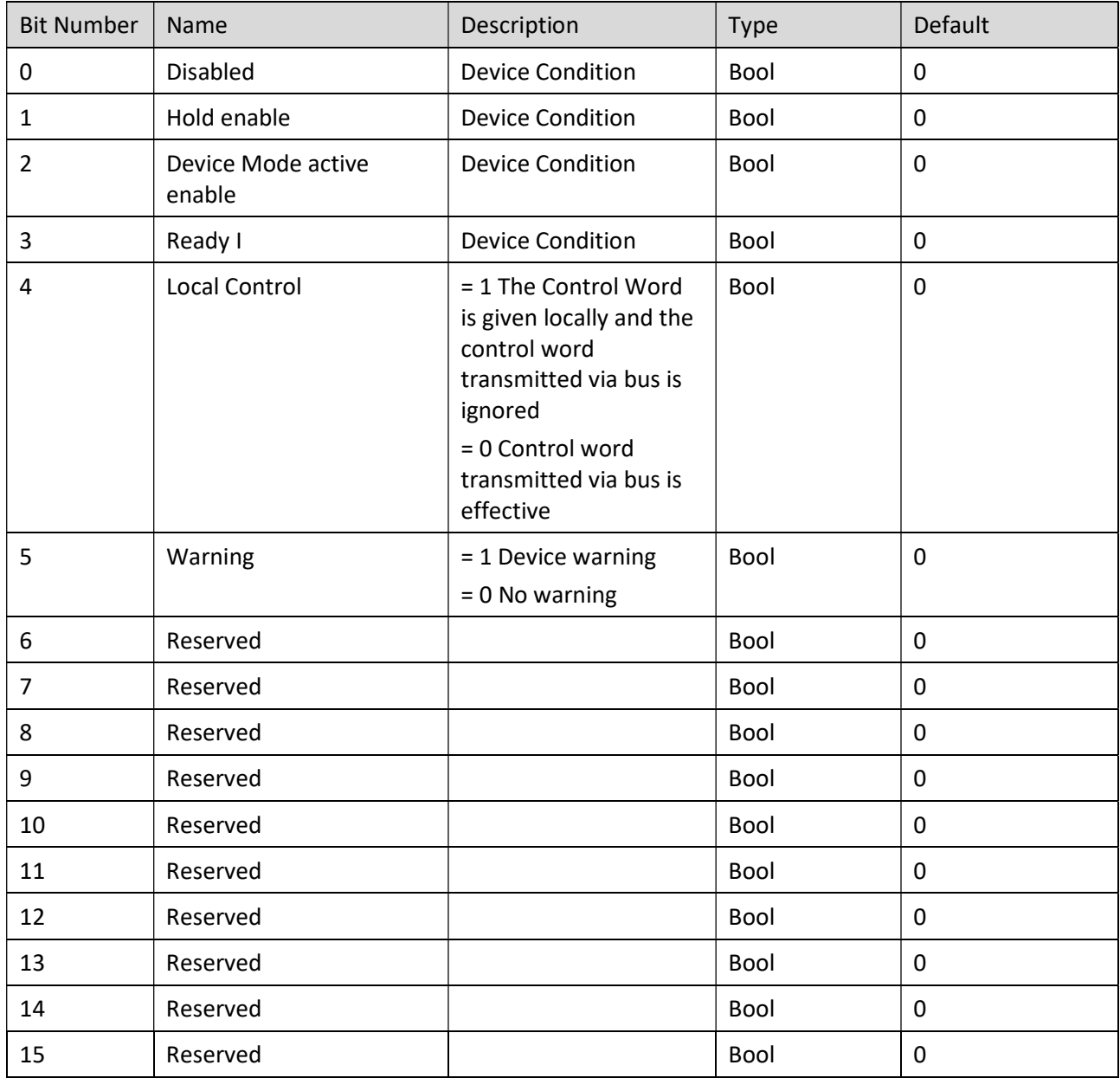

Description of the Error Message, if true the error is active, false no error.

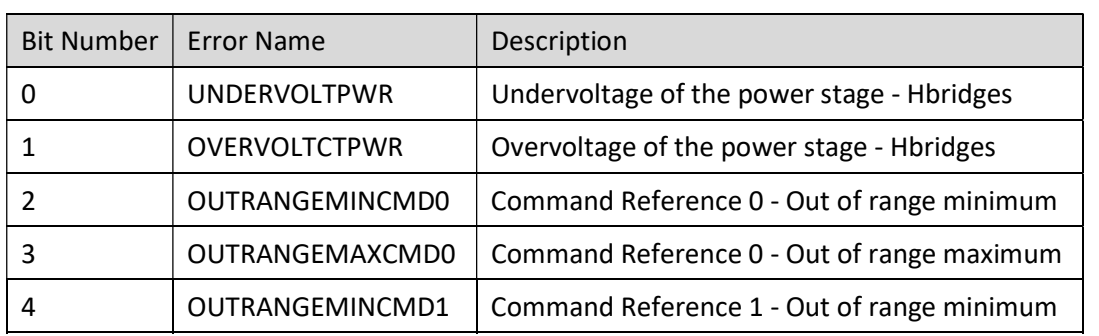

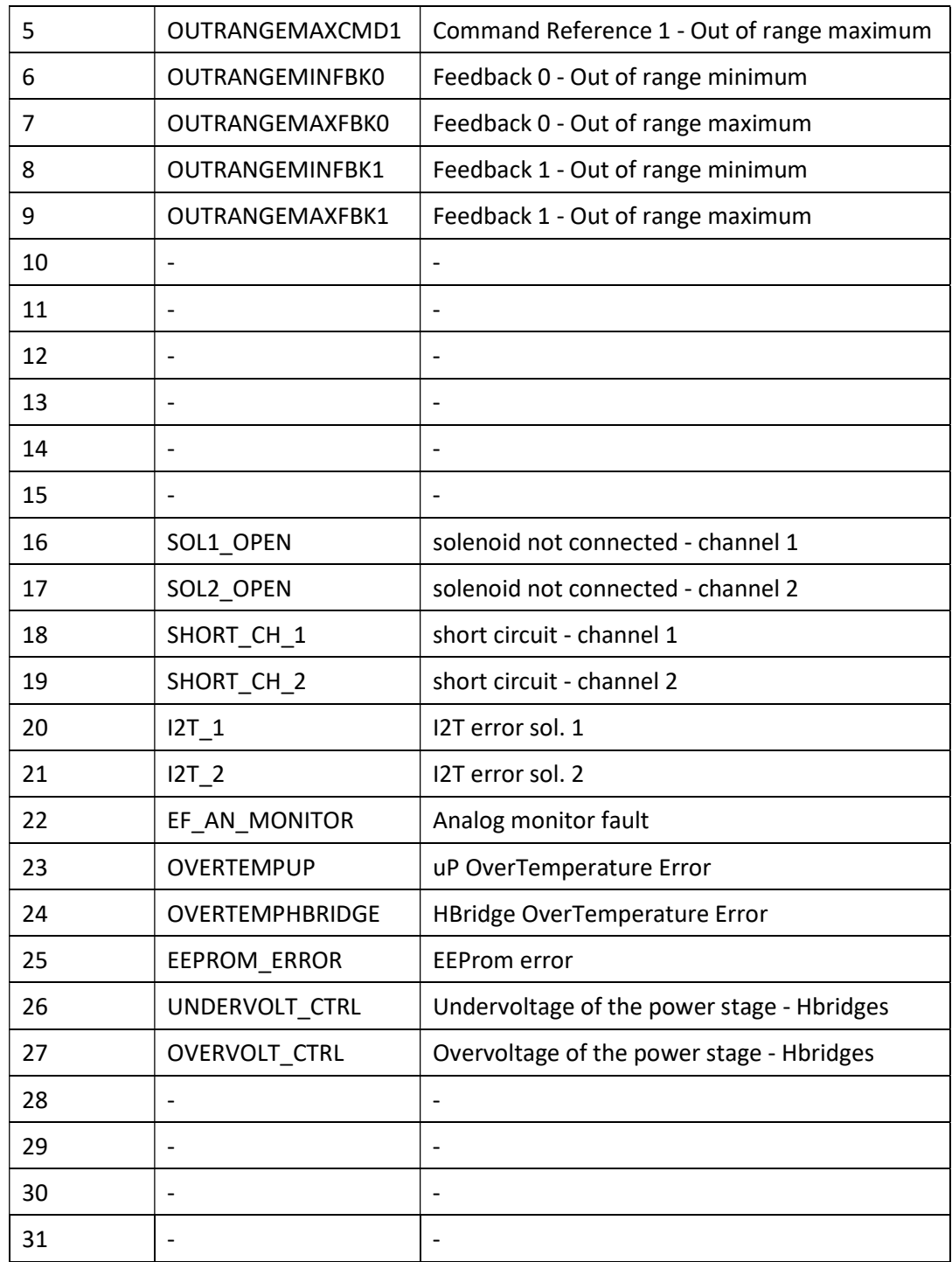

# Consuming Assembly

#### Input Assembly according to table below (Assembly Number 101) size in byte 8

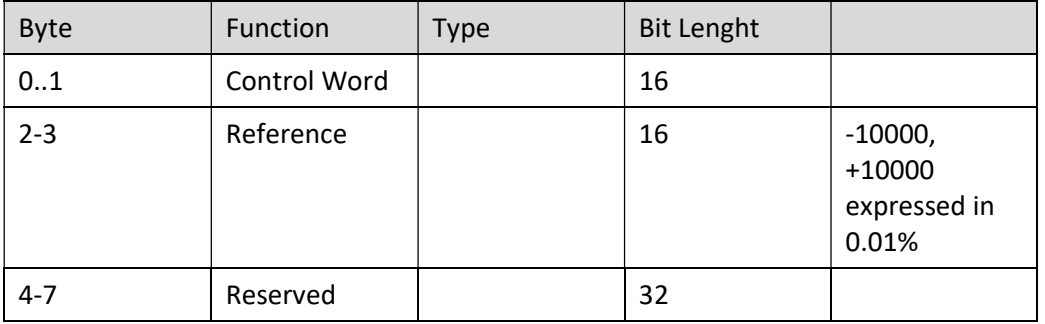

#### Description of the Control Word

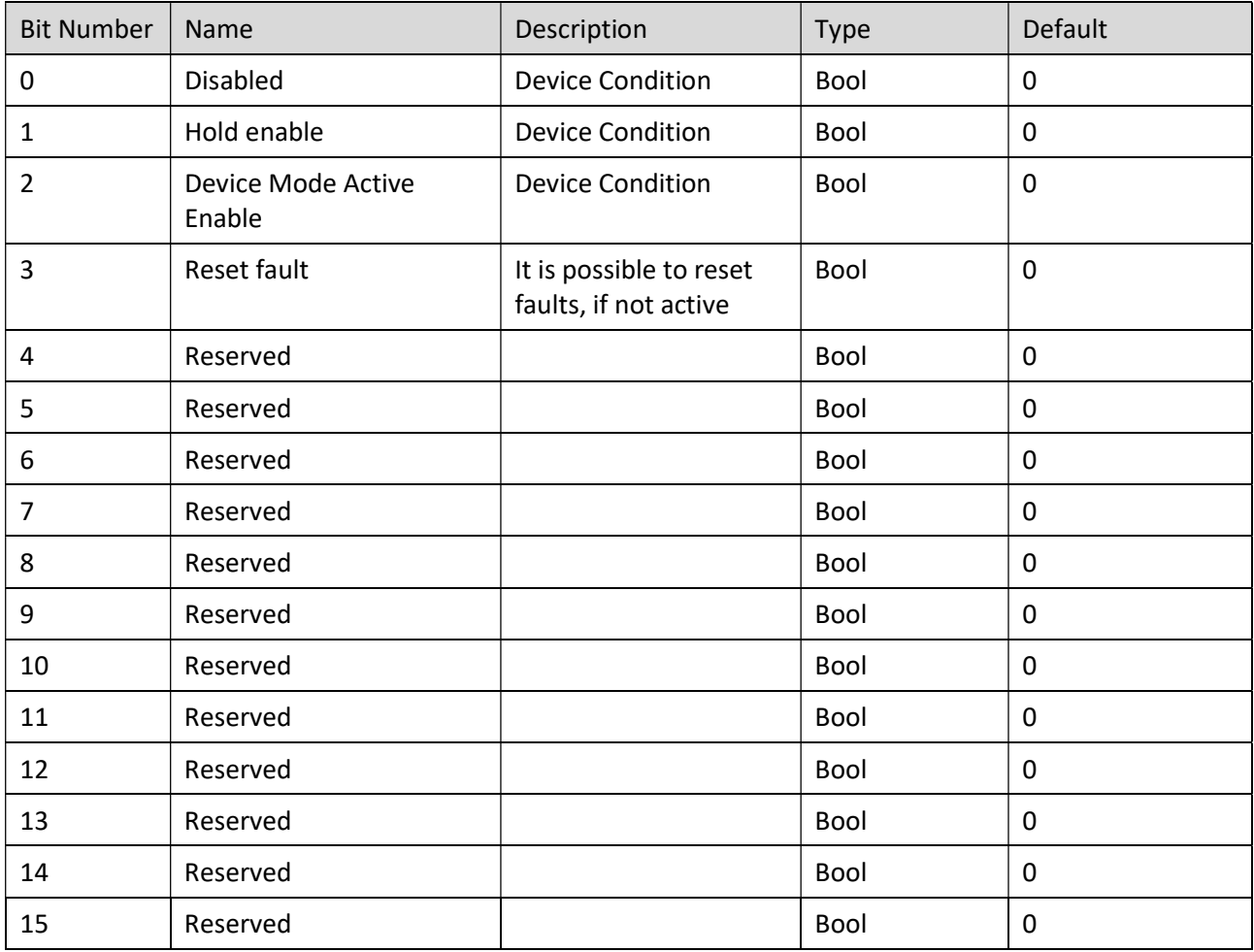

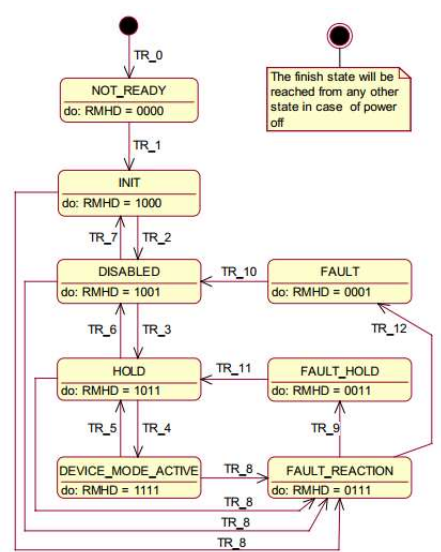

The device state condition and device state transition of valve follow figure shows the state machine diagram:

The state transitions according to table below:

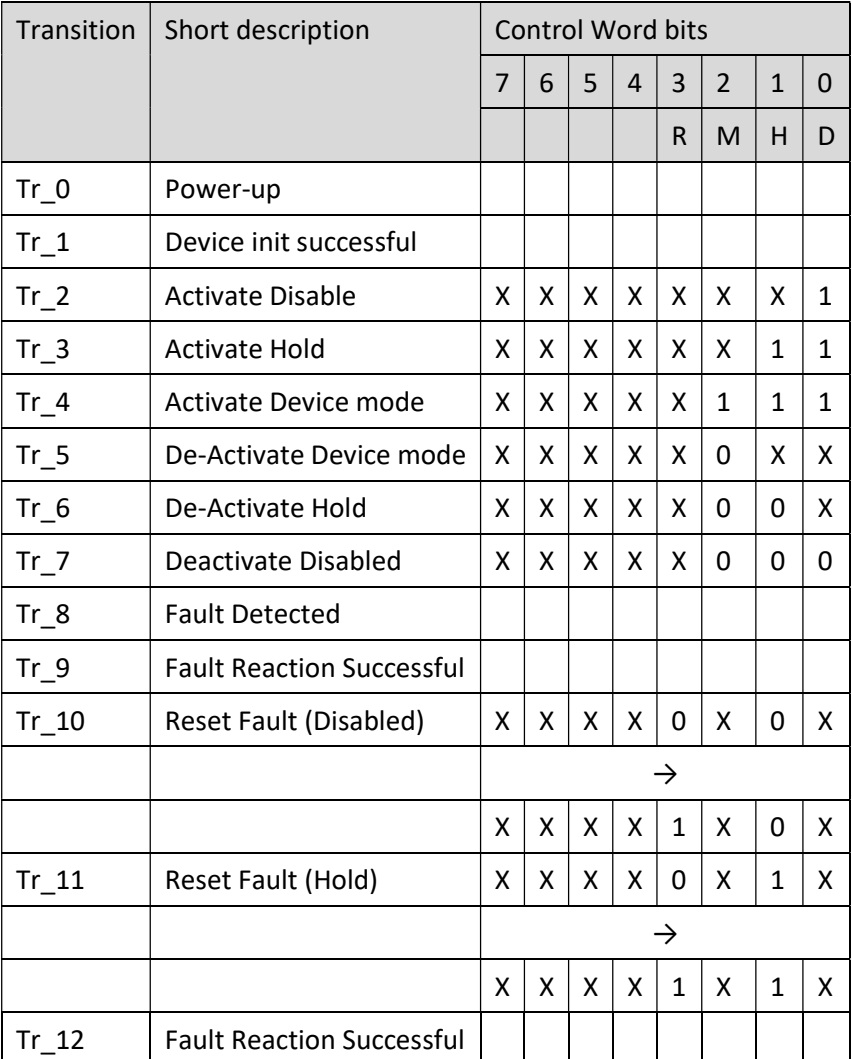

Example: in order to reach the Device Mode Active condition, it is possible to send cyclically the control word x111. Three cycles after the device init successful, the valve will reach the DEVICE\_MODE\_ACTIVE, if there are no faults.

## Led Description

Boards with Ethernet IP interface are equipped with five leds, the meaning of these leds according to table below:

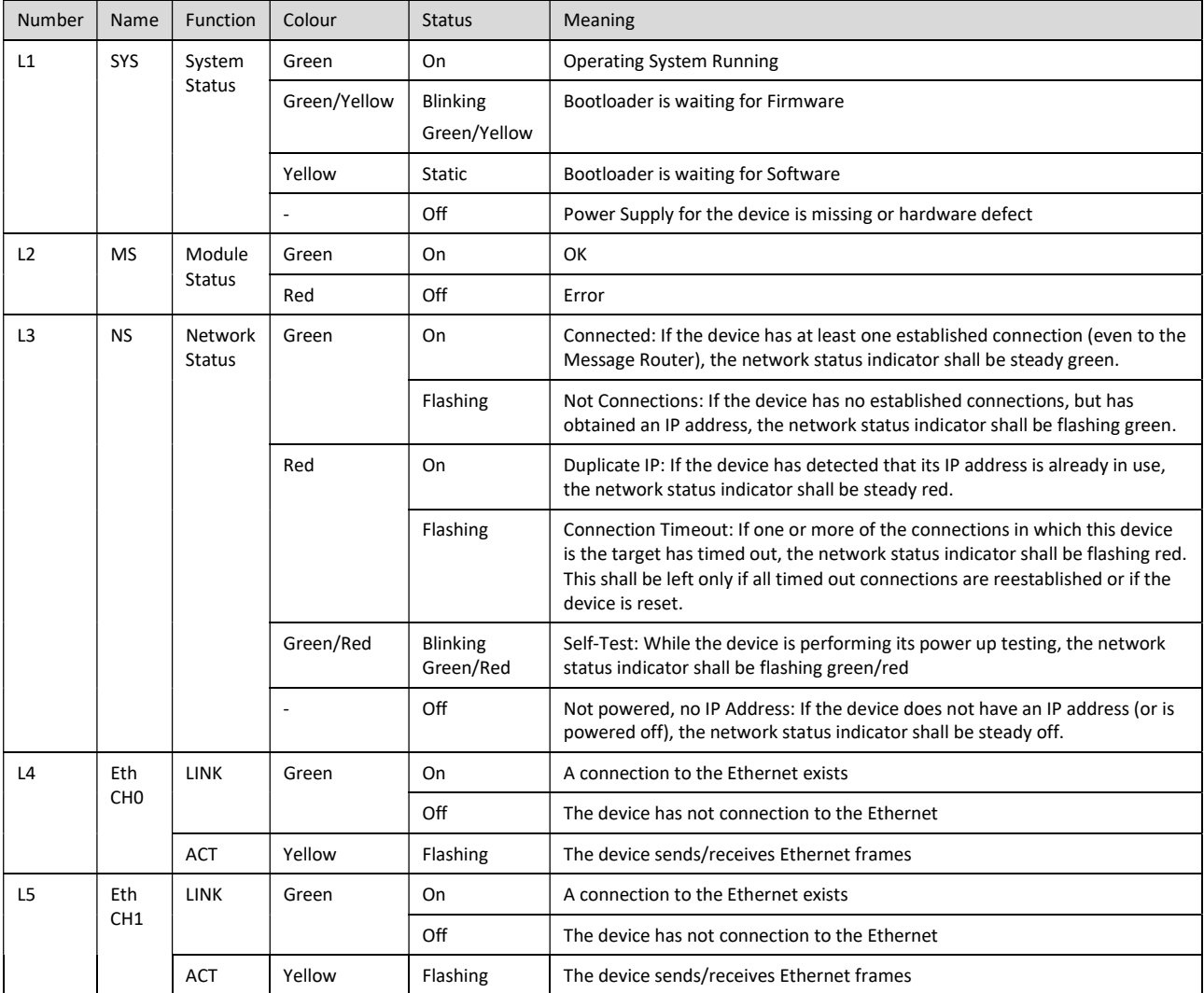